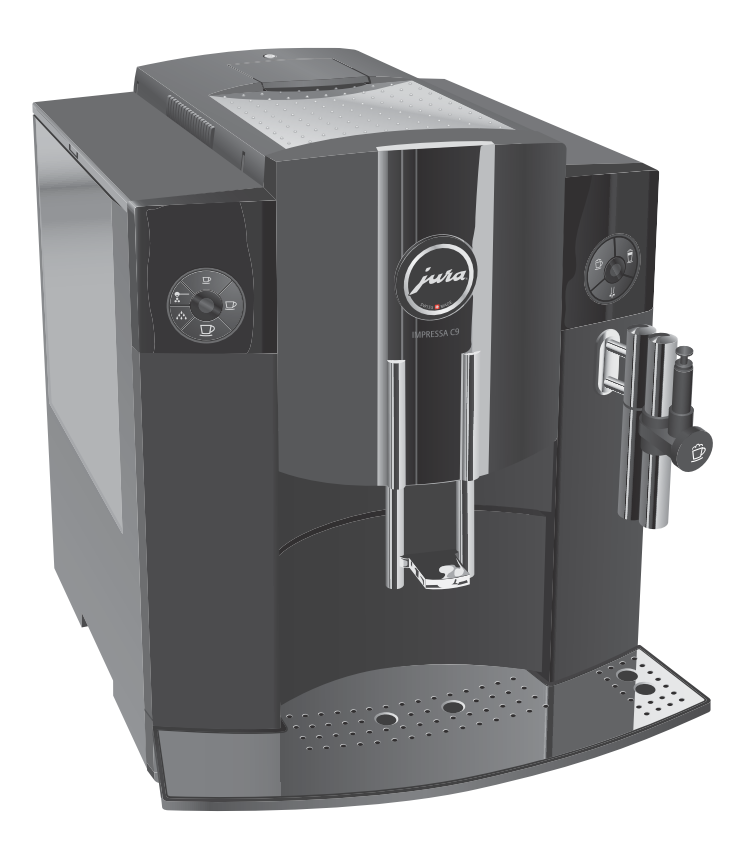

# Руководство по эксплуатации кофе-машины IMPRESSA C9

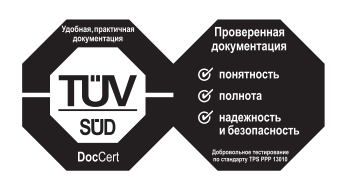

»Руководство по эксплуатации кофе-машины IMPRESSA« отмечено сертификатом качества независимого германского Союза работников технического надзора TÜV SÜD за понятность и полноту изложения и охват аспектов техники безопасности.

## **Ваша IMPRESSA С9**

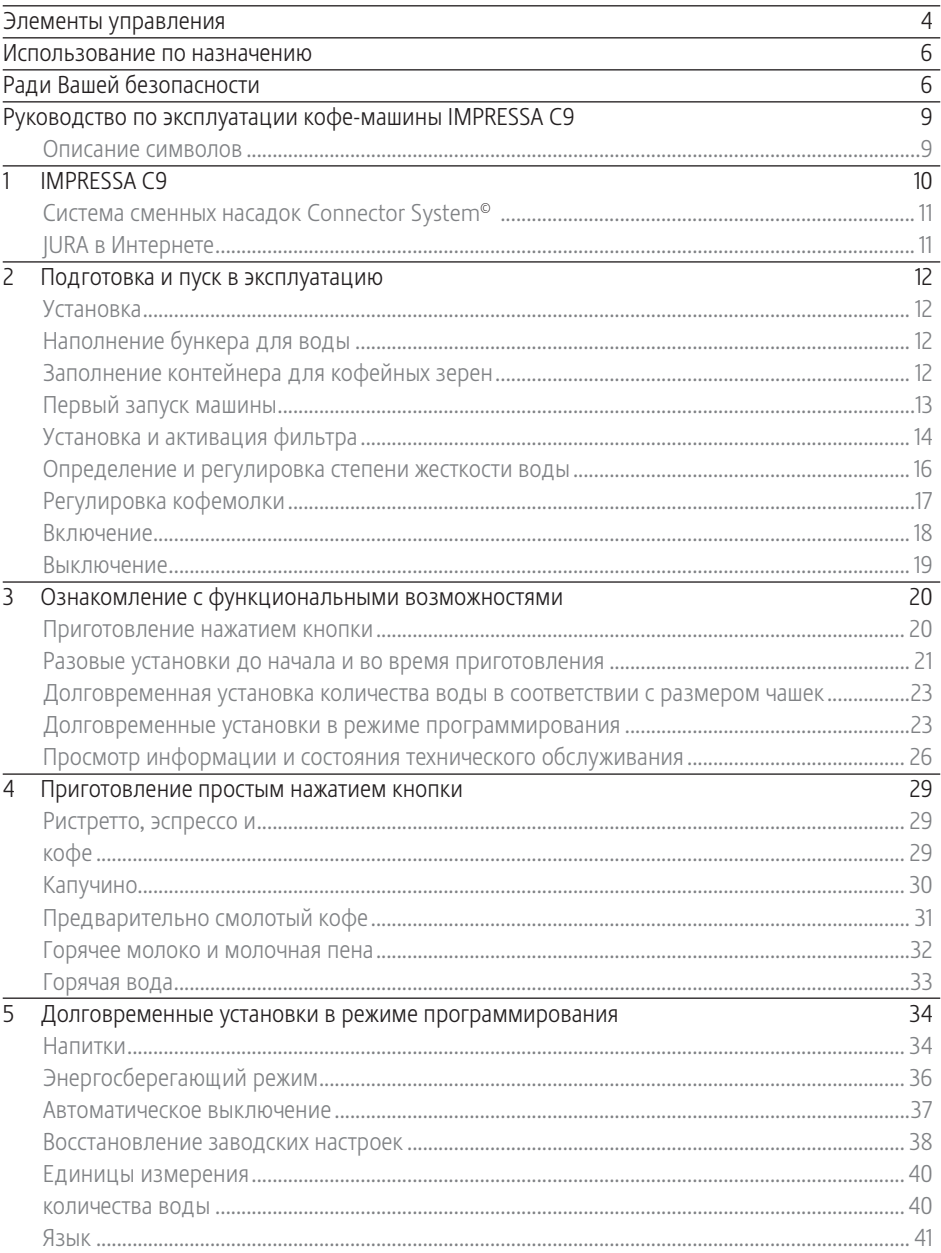

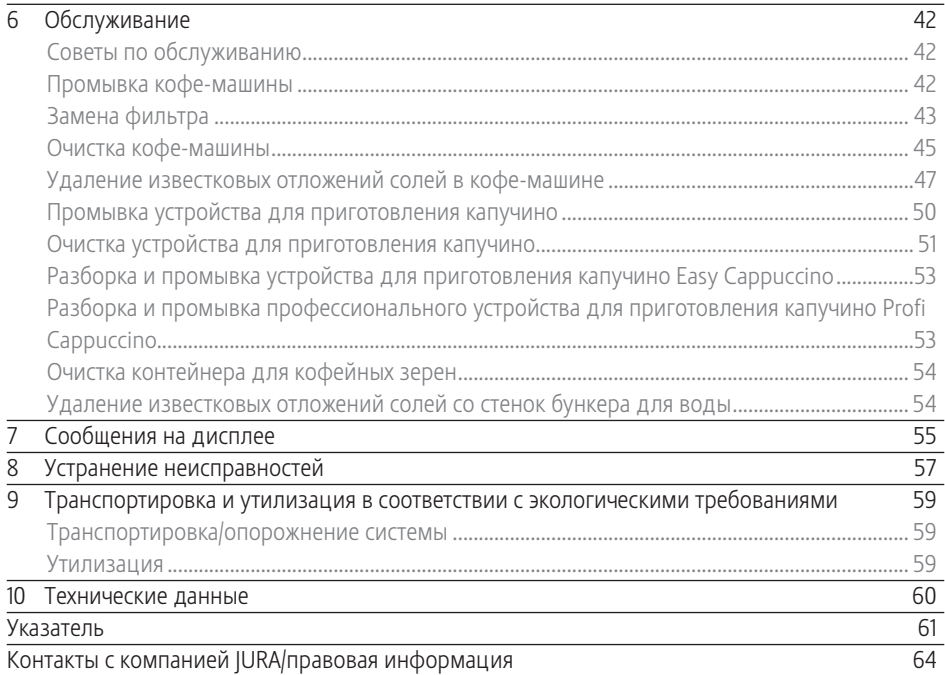

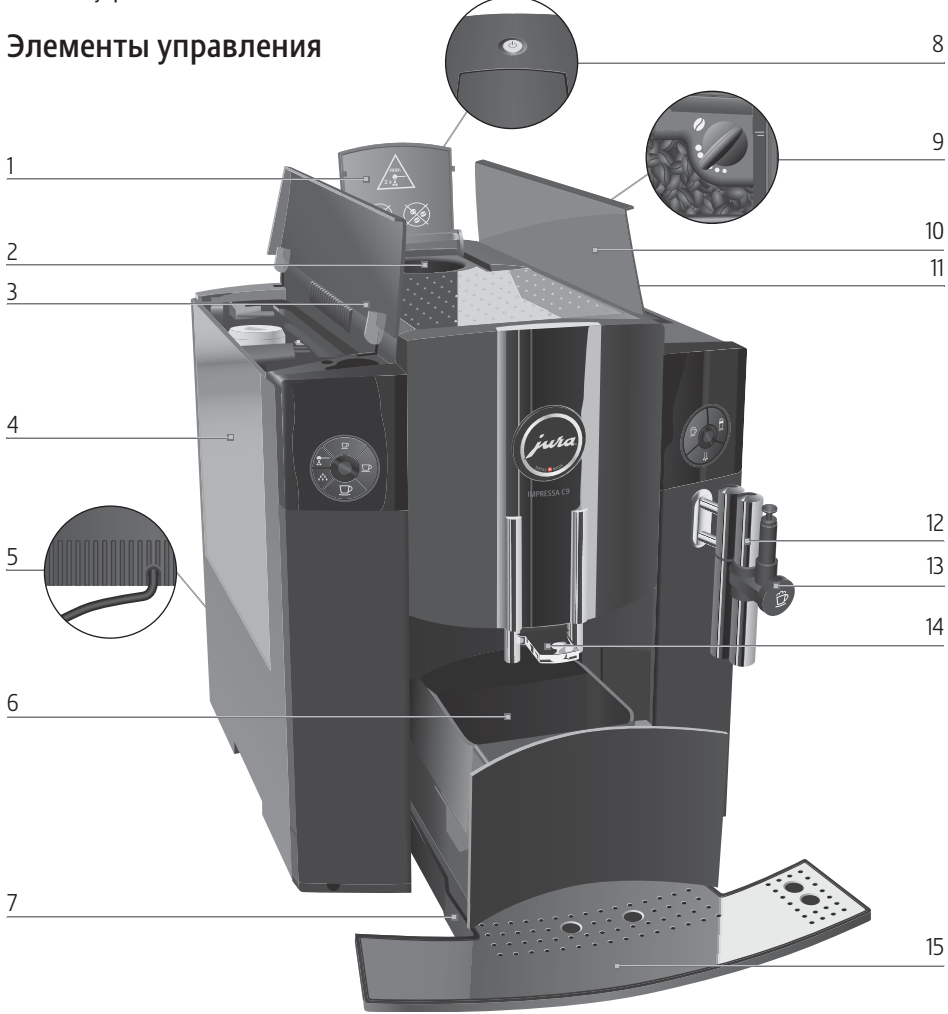

- 1 Крышка воронки для предварительно смолотого кофе
- 2 Воронка для предварительно смолотого кофе
- 3 Крышка бункера для воды
- 4 Бункер для воды
- 5 Сетевой шнур (с задней стороны кофе-машины)
- 6 Контейнер для кофейных отходов
- 7 Поддон для слива воды
- 8 **С Кнопка »Вкл./Выкл.«**<br>9 Поворотный переключа
- Поворотный переключатель для регулировки степени помола
- 10 Крышка контейнера для кофейных зерен
- 11 Контейнер для кофейных зерен с крышкой для сохранения аромата кофе
- 12 Система сменных насадок Connector System©
- 13 Устройство для приготовления капучино Easy Cappuccino
- 14 Регулируемый по высоте дозатор кофе
- 15 Подставка для чашек

### Элементы управления

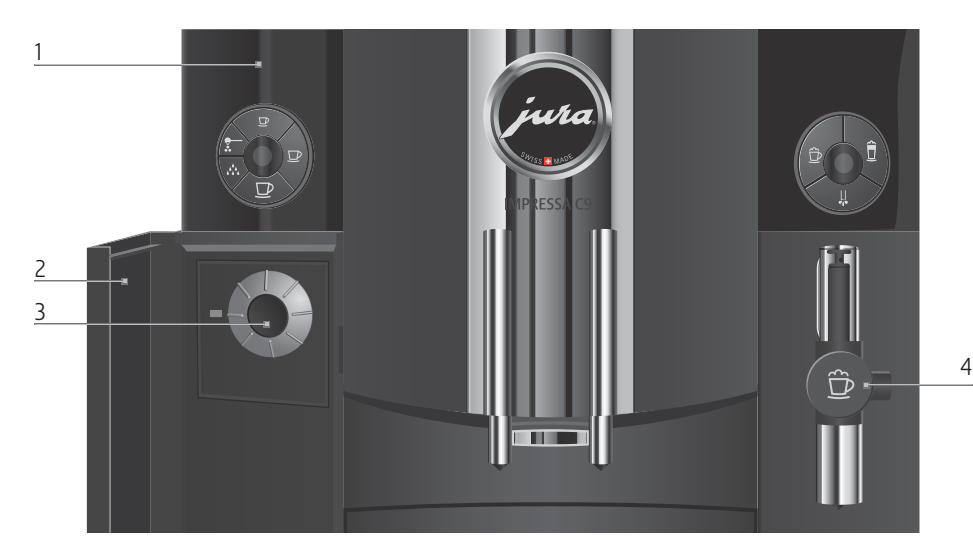

### Фронтальная панель слева:

- 1 Дисплей с текстовой индикацией
	- u Кнопка »Эспрессо«
	- i Кнопка »Эспрессо«
	- o Кнопка »Кофе«
	- $\therefore$  Кнопка обслуживания
	- \* Кнопка »Предварительно смоло тый кофе«
- 2 Крышка поворотного переключа теля Rotary Switch
- 3 Поворотный переключатель Rotary Switch

### Фронтальная панель справа:

- $\widehat{\mathbb{D}}$  Кнопка »Капучино«
- $\hat{\mathbf{\Pi}}$  Кнопка »Молочная пена«
- $\mu$  Кнопка »Горячая вода«
- 4 Устройство для приготовления капучино Easy Cappuccino
- 5 Устройство для приготовления капучино Profi Cappuccino
- 6 Насадка для подачи горячей воды

Благодаря системе сменных насадок Connector System© возможно использование различных устройств для приготовления кофейных напитков. Такие устройства можно приобрести в специализированных магазинах.

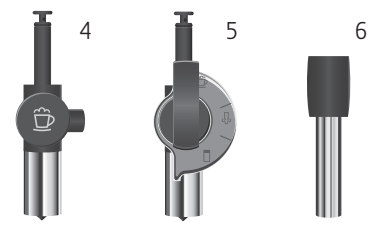

### Использование по назначению

Кофе-машина предусмотрена и разработана для бытового использования. Она предназначена только для приготовления кофе и подогрева молока и воды. Любое иное применение будет рассматриваться как использование не по назначению. Компания JURA Elektroapparate AG не несет ответственности за последствия, связанные с использованием кофе-машины не по назначению.

Перед использованием кофе-машины полностью прочтите данное руководство по эксплуатации. Храните данное руководство рядом с кофе-машиной IMPRESSA и при необходимости передавайте его последующим пользователям.

## Ради Вашей безопасности

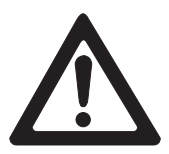

Внимательно прочтите и тщательно соблюдайте нижеследующие важные указания по технике безопасности. Соблюдая следующие указания, Вы сможете предотвратить

опасность для жизни из-за удара электрическим током:

- ни в коем случае не эксплуатируйте кофе-машину с дефектами или с поврежденным сетевым шнуром;
- **В случае появления признаков повреждения, например,** запаха горелого, немедленно отключите кофе-машину от сети и обратитесь в сервисный центр компании JURA;
- при повреждении сетевого шнура кофе-машины его необходимо отремонтировать в самой компании JURA или в авторизованном центре обслуживания компании JURA;
- следите за тем, чтобы кофе-машина IMPRESSA и сетевой шнур не находились вблизи горячих поверхностей;
- следите за тем, чтобы сетевой шнур не был зажат и не терся об острые кромки;
- никогда не открывайте и не ремонтируйте кофе-машину самостоятельно. Не вносите никаких изменений в кофемашину, которые не описываются в руководстве по эксплуатации кофе-машины IMPRESSA. В кофе-машине имеются токопроводящие детали. При ее открывании возникает опасность для жизни. Любой ремонт должен выполняться исключительно авторизованными компа-

нией JURA сервисными центрами с использованием оригинальных запасных частей и принадлежностей.

Существует опасность ошпариться или получить ожог от дозаторов и насадки:

- поставьте кофе-машину в месте, недоступном для детей;
- не прикасайтесь к горячим деталям. Используйте предусмотренные для этого ручки;
- следите за тем, чтобы соответствующая насадка была чистой и правильно установленной. При неправильной установке или засорении насадка или ее части могут отсоединиться.

Поврежденная кофе-машина и может стать причиной получения травм или возгорания. Во избежание повреждений, возможных травм и опасности возгорания:

- **никогда не оставляйте свисающим сетевой шнур. Вы** можете споткнуться о него или повредить его;
- $\blacksquare$  не допускайте воздействия на кофе-машину IMPRESSA таких погодных факторов, как дождь, мороз и прямые солнечные лучи;
- $=$  не опускайте кофе-машину IMPRESSA, ее шнур и патрубки в воду;
- $\blacksquare$  не мойте кофе-машину IMPRESSA и ее детали в посудомоечной машине;
- $\blacksquare$  Перед очисткой выключите кофе-машину IMPRESSA при помощи кнопки «Вкл./Выкл.». Всегда протирайте кофемашину IMPRESSA влажной, но не мокрой тканью и не допускайте постоянного попадания на машину брызг воды;
- $\blacksquare$  подключайте кофе-машину только к сети с напряжением, указанным на заводской табличке. Заводская табличка находится на нижней стороне кофе-машины IMPRESSA. Дополнительные технические данные приведены в главе 10 »Технические данные«;
- Пользуйтесь только оригинальными принадлежностями для обслуживания, предлагаемыми компанией JURA. Применение дополнительных средств, не рекомендованных компанией JURA, может привести к повреждению кофе-машины IMPRESSA;
- не используйте ароматизированные кофейные зерна или зерна с добавками;
- в бункер для воды всегда заливайте свежую холодную воду;
- **-** Выключайте кофе-машину на время длительного отсутствия.

Лицам, а также детям, которые вследствие

- **физических, сенсорных или психических нарушений** либо
- отсутствия опыта и знаний в обращении с кофе-машиной
- **не способны безопасно пользоваться кофе-машиной,** разрешено эксплуатировать ее исключительно под контролем или руководством ответственного лица.

Безопасность при использовании сменного фильтра CLARIS:

- храните сменные фильтры в недоступном для детей месте;
- храните сменные фильтры в сухом месте в закрытой упаковке;
- не храните сменные фильтры вблизи источников тепла и не допускайте попадания на них прямых солнечных лучей;
- **не пользуйтесь поврежденными сменными фильтрами;**
- не вскрывайте сменные фильтры.

## Руководство по эксплуатации кофе-машины IMPRESSA C9

Вы держите в руках руководство по эксплуатации кофе-машины IMPRESSA C9. Руководство поможет Вам быстро и надежно ознакомиться с многочисленными возможностями кофемашины IMPRESSA.

В главе 2 »Подготовка и пуск в эксплуатацию« шаг за шагом описывается установка и подготовка кофе-машины IMPRESSA к работе.

Обращаем особое внимание на главу 3 »Ознакомление с функциональными возможностями«, предназначенную для подробного ознакомления с кофе-машиной IMPRESSA. Она поможет Вам раскрыть многочисленные возможности кофе-машины, отвечающие индивидуальным вкусам приготовления кофе.

Все остальные главы будут служить Вам справочным пособием.

Изучив руководство по эксплуатации кофе-машины IMPRESSA C9, Вы можете стать бариста – специалистом по приготовлению вкуснейших кофейных напитков!

С интернет-страницы компании JURA (www.jura.com) можно загрузить краткое руководство по используемой Вами кофемашине.

### Описание символов

Предупреждения

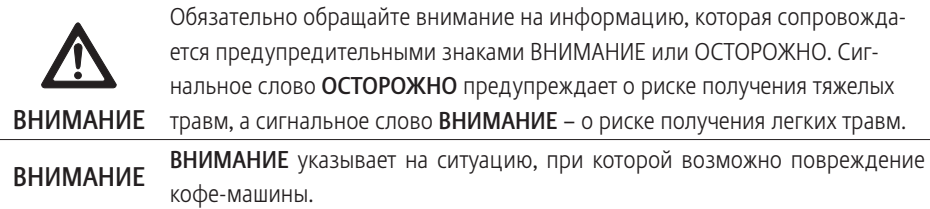

Используемые символы

**В Указания** и советы, облегчающие процесс пользования кофе-машиной IMPRESSA.

@ Ссылки на интересные дополнительные сведения, которые можно получить от компании JURA в Интернете по адресу: www.jura.com.

T Требуемое действие. В этом случае Вам необходимо выполнить то или иное действие.

## 1 IMPRESSA C9

### Кофейные мечты становятся явью

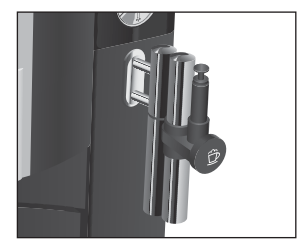

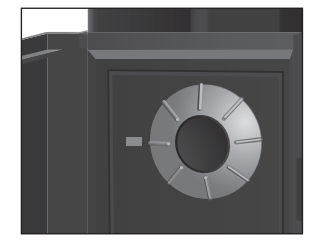

Новая модель из серии кофе-машин »Капучино одним нажатием кнопки« восхищает возможностью приготовления капучино одним лишь нажатием кнопки и без необходимости переставлять чашку. Благодаря изысканному цветовому решению Piano Black и новому интерфейсу управления высококачественная кофе-машина IMPRESSA C9 полностью отвечает современным тенденциям и воплощает в себе оригинальность, высокое качество и профессионализм. Эти качества однозначно подтверждаются при приготовлении каждого кофейного напитка.

- Капучино одним нажатием кнопки: кофе-машина IMPRESSA C9 порадует Вас возможностью приготовления капучино одним нажатием кнопки и без необходимости переставлять чашку. Горячая молочная пена, которая медленно наполняет чашку. Поднимающийся пар, который оживляет предвкушение наслаждения вкусным кофейным напитком. Ароматный кофе, который смешивается с молоком и поднимает белую пенку. Вот составляющие элементы происходящего на Ваших глазах превращения - приготовления совершенного кофе.
- Простота в управлении: благодаря наглядно расположенным элементам управления и понятной текстовой/ графической индикации на дисплее управление кофемашиной IMPRESSA C9 не представляет никаких сложностей даже для неопытного пользователя. Путем простого поворота и нажатия поворотного переключателя Rotary Switch Вы можете уверенно выполнить все программные шаги. Особое внимание уделяется Вашим индивидуальным вкусовым предпочтениям. Вы выбираете предпочитаемую Вами степень крепости кофе, а также количество воды и температуру.
- Энергосберегающий режим (Energy Save Mode, E.S.M.<sup>©</sup>): кофе-машина IMPRESSA C9 активно способствует экономии энергии. Благодаря энергосберегающему режиму потенциал экономии энергии можно согласовать с Вашими вкусовыми предпочтениями.

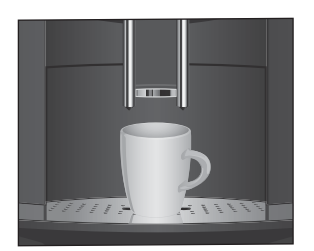

- $\blacksquare$  Zero-Energy Switch: Если кофе-машина IMPRESSA выключается при помощи кнопки «Вкл./Выкл.», то в выключенном состоянии потребление энергии, которая необходима для режима ожидания, составляет менее 0,01 Вт.
- Регулируемый по высоте дозатор кофе: дозатор кофе можно легко отрегулировать в соответствии с размером любых чашек, установив его на высоте от 65 до 111 мм. Благодаря этому кофе не разбрызгивается на машину, а кофейная крема выходит густой.

Система сменных насадок Connector System©

Благодаря системе сменных насадок Connector System© возможно использование нижеуказанных устройств для приготовления кофейных напитков с молоком:

- Профессиональное устройство Profi Cappuccino для приготовления
	- капучино, латте маккиато
	- горячего молока и молочной пены
- **Устройство Cappuccino для приготовления** 
	- капучино
	- молочной пены

JURA в Интернете

Посетите нашу страницу в Интернете.

@ По адресу www.jura.com Вы найдете интересные и актуальные сведения о Вашей кофе-машине IMPRESSA и узнаете немало нового о кофе.

# 2 Подготовка и пуск в эксплуатацию

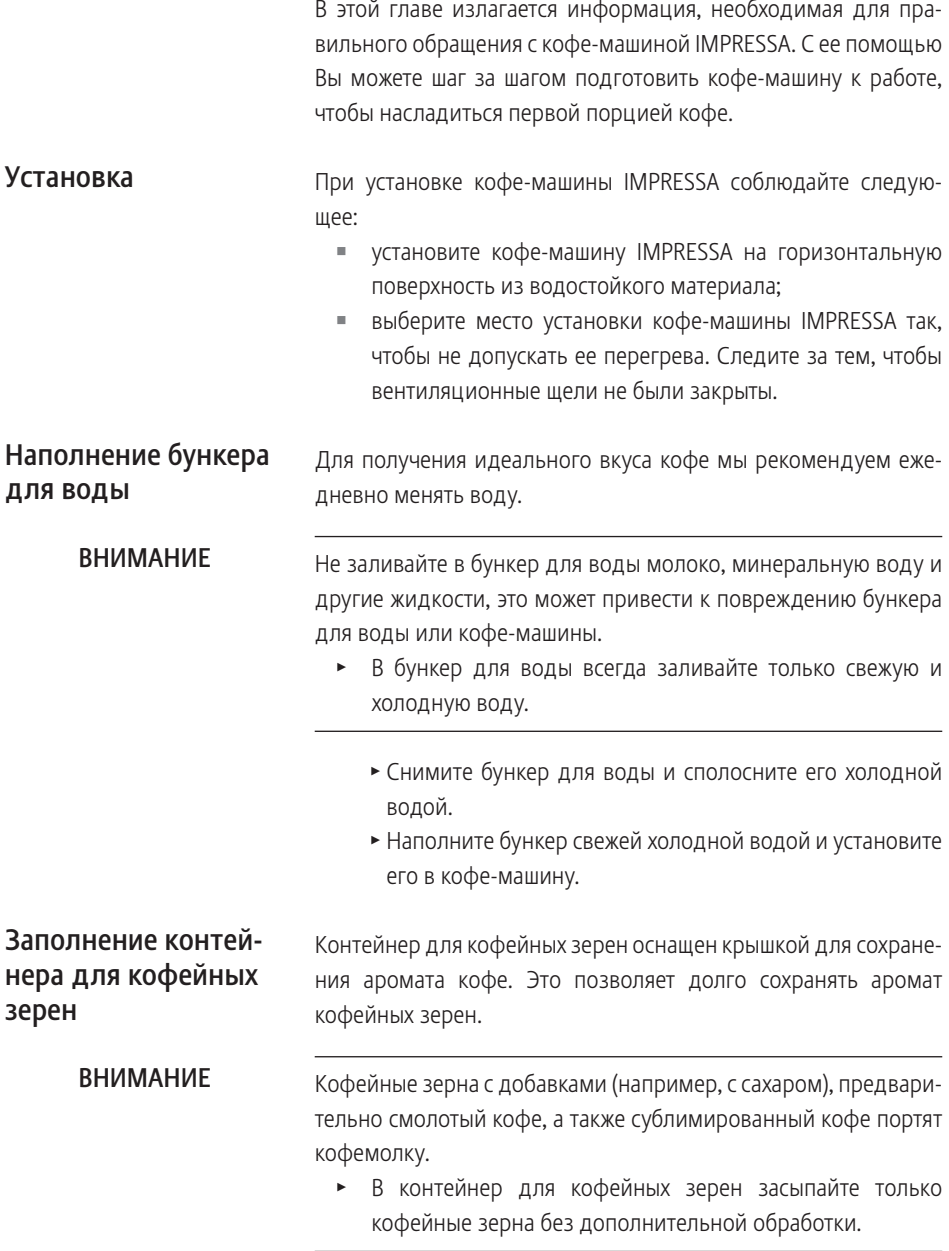

- Откройте крышку контейнера для кофейных зерен и снимите крышку для сохранения аромата кофе.
- T Прочистите контейнер для кофейных зерен и удалите из него посторонние предметы, если таковые имеются.
- T Засыпьте кофейные зерна в контейнер для кофейных зерен, закройте крышкой для сохранения аромата кофе и поставьте на место крышку самого контейнера.

## Первый запуск машины

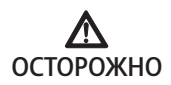

Опасность для жизни при работе с поврежденным сетевым шнуром.

• Ни в коем случае не эксплуатируйте машину с поврежденным сетевым шнуром.

Условие: бункер для воды и контейнер для кофейных зерен наполнены.

- Вставьте сетевой штекер в сетевую розетку.
- $\circ$  ► Для включения кофе-машины IMPRESSA нажмите кнопку »Вкл./Выкл.«.

На дисплее появляется **SPRACHE DEUTSCH**.

 $\triangleright$  Откройте крышку поворотного переключателя Rotary Switch.

Загорается Rotary Switch.

- $\circledcirc$   $\blacktriangleright$  Поворачивайте Rotary Switch до тех пор, пока не появится название нужного языка, например, **ЯЗЫ УССИЙ**.
- $\circled{t}$   $\blacktriangleright$  Нажмите поворотный переключатель Rotary Switch, чтобы подтвердить установку языка. На дисплее ненадолго появляется **<sup>ВК</sup> для подтвержде**ния установки.

П<del>ОЖЛИЛЕ ППППМППМ</del>, горит кнопка обслуживания ∴.

\* Закройте крышку поворотного переключателя Rotary Switch.

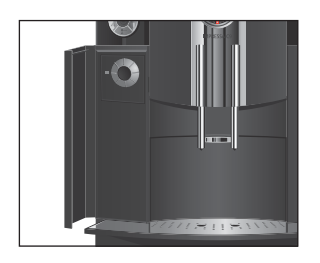

### 2 Подготовка и пуск в эксплуатацию

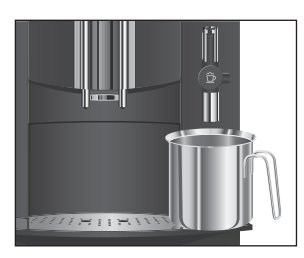

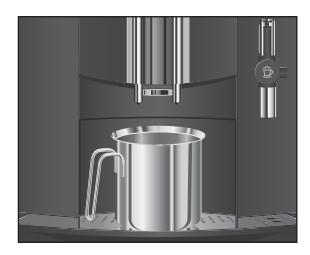

Установка и активация фильтра

- Поставьте емкость под устройство для приготовления капучино.
- $\therefore$  ► Нажмите кнопку обслуживания.

СИСПЕПА ЗАПЛИПЕПИЕ, система заполняется водой. Из насадки вытечет немного воды. Процесс автоматически останавливается, на дисплее **ПОЯВЛЯЕТСЯ ПЕПЕП. ПАЖПИЛЕ ППППЫППЫ, горит кнопка обслуживания А.** 

- Поставьте емкость под носик дозатора кофе.
- $\therefore$  ► Нажмите кнопку обслуживания.

**ПЫА**, начинается промывка кофе-машины. Процесс останавливается автоматически.

**Г**ЛПППП, кофе-машина IMPRESSA готова к работе.

Очистка кофе-машины IMPRESSA от известковых отложений солей не потребуется, если использовать сменный фильтр CLARIS.

- @ С ходом процесса установки фильтра также можно ознакомиться в Интернете. Воспользуйтесь нашим электронным справочником Knowledge Builder по адресу www.jura.com.
- **i** Не прерывайте процесс установки фильтра. Это обеспечит оптимальную работу кофе-машины IMPRESSA.

**Условие:** на дисплее показывается **ГЛППП**.

- Откройте крышку поворотного переключателя Rotary Switch.
- $\circledast$  ► Нажмите и удерживайте поворотный переключатель Rotary Switch до тех пор, пока на дисплее не появится **БСЛУЖИ-Е**.
- © ► Поворачивайте поворотный переключатель Rotary Switch до тех пор, пока не появится  $\overline{\psi}$ ИЛЬ-ПП -
- $\circledcirc$  **► Для входа в программный пункт нажмите поворотный** переключатель Rotary Switch.

ПЕП -

- © ► Поворачивайте поворотный переключатель Rotary Switch до тех пор, пока не появится **ДА w**.
- $\circled{t}$  ► Нажмите поворотный переключатель Rotary Switch, чтобы подтвердить установку. На дисплее ненадолго появляется **OK** для подтвержде-

ния установки.

**УСПАППРИ Е., загорается кнопка обслуживания**  $\mathcal{R}$ **.** 

- \* Закройте крышку поворотного переключателя Rotary Switch.
- $\blacktriangleright$  Извлеките сменный фильтр CLARIS из комплекта Welcome Pack.
- Снимите бункер для воды и опорожните его.
- T Отогните держатель фильтра и, слегка надавив, вставьте фильтр в бункер для воды.
- Защелкните держатель фильтра. Вы услышите щелчок.
- T Наполните бункер свежей холодной водой и установите его в кофе-машину.
- T Поставьте емкость (мин. 500 мл) под устройство для приготовления кофейных напитков.
- $\therefore$  ► Нажмите кнопку обслуживания.

**ФИЛЬ ПП ПППЫППА. Из насадки вытекает вода.** 

- **Вы можете в любой момент остановить промывку филь**тра, нажав для этого любую кнопку. Нажмите кнопку обслуживания c, чтобы продолжить процесс промывки фильтра.
- **В** Вода может слегка изменить цвет. Это не опасно для здоровья и не ухудшает вкус напитков.

Промывка фильтра останавливается автоматически после того, как через него пройдет примерно 500 мл жидкости. На дисплее появляется **ПАГЛЕЛАНИЕ**, затем показывается **ПЛППП**. Теперь фильтр активирован.

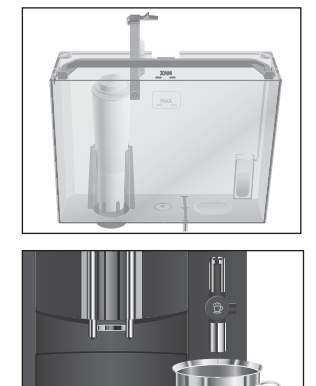

 $7.51181$ 

### Определение и регулировка степени жесткости воды

**i** Если в машине установлен и активирован сменный фильтр CLARIS, то регулировка степени жесткости воды невозможна.

Чем жестче вода, тем чаще нужно удалять известковые отложения солей в кофе-машине IMPRESSA. Поэтому важное значение имеет регулировка степени жесткости воды.

Возможна плавная регулировка степени жесткости воды в диапазоне от 1° до 30° по немецкой шкале. Данную установку можно также дезактивировать, т. е. кофе-машина IMPRESSA не будет выдавать сообщения о необходимости удаления известковых отложений солей.

Жесткость воды можно определить с помощью тест-полоски Aquadur®, входящей в комплект поставки.

- T Подержите полоску недолго (одну секунду) в проточной воде. Стряхните с нее воду.
- Подождите около одной минуты.
- T Воспользовавшись описанием на упаковке, определите степень жесткости воды по изменению цвета тестполоски Aquadur®.

Теперь можно установить степень жесткости воды.

Пример: изменение степени жесткости воды с **16°dH** на **25°dH**.

**Условие: на дисплее показывается** *Г***ЛПППП**.

- $\triangleright$  Откройте крышку поворотного переключателя Rotary Switch.
- $\circledast$  **► Нажмите и удерживайте поворотный переключатель** Rotary Switch до тех пор, пока не появится **БСЛУЖИ-Е**.
- $\textcircled{c}$   $\blacktriangleright$  Поворачивайте поворотный переключатель Rotary Switch до тех пор, пока не появится **ЖЕСПППСПЕ.**
- $\circledast$  **► Для входа в программный пункт нажмите поворотный** переключатель Rotary Switch.

**16°dH**

© ► Поворачивайте поворотный переключатель Rotary Switch до тех пор, пока не появится **25°dH**.

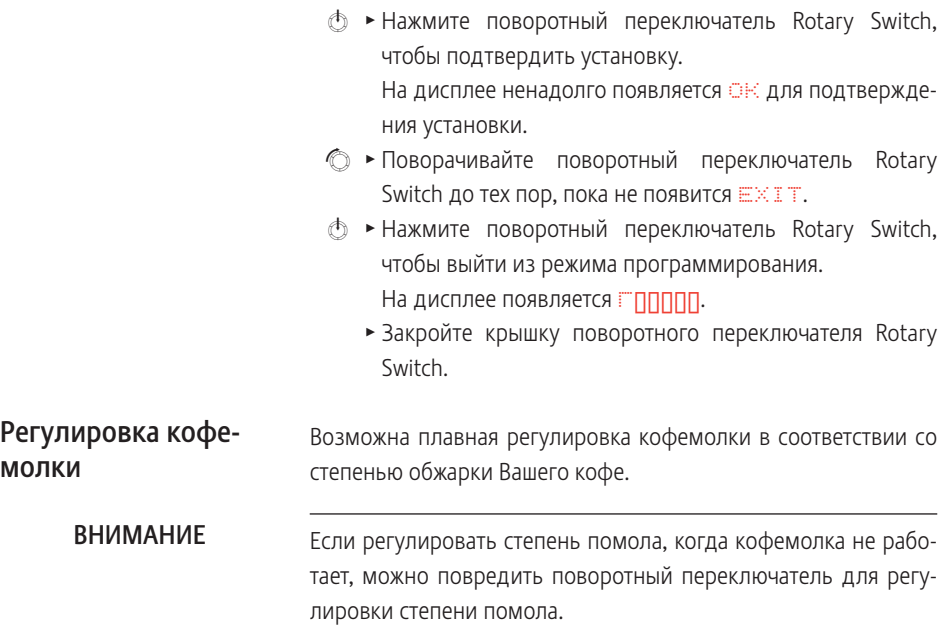

T Регулируйте степень помола только во время работы кофемолки.

При правильной установке степени помола подача кофе из дозатора выполняется равномерно. Кроме того, кофейная крема получается густой и нежной.

Мы рекомендуем нижеследующие установки.

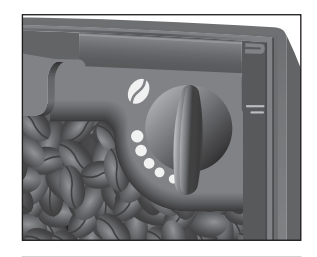

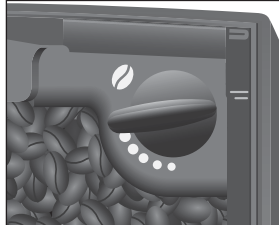

- Для слабо обжаренного кофе установите кофемолку на мелкий помол.
	- Если выбран слишком мелкий помол, кофе подается из дозатора только отдельными каплями.
- Для сильно обжаренного кофе установите кофемолку на крупный помол.
	- Если выбран слишком крупный помол, кофе подается из дозатора очень быстро.

Пример: изменение степени помола во время приготовления кофе.

- T Откройте крышку контейнера для кофейных зерен.
- Снимите крышку для сохранения аромата кофе.
- Поставьте чашку под носик дозатора кофе.
- $\mathbf{P}$  ► Нажмите кнопку »Кофе«.

Кофемолка запускается, на дисплее появляется **1 ППФЕ.** После этого ненадолго показывается степень крепости кофе.

T Установите поворотный переключатель для регулировки степени помола в нужное положение во время работы кофемолки.

Происходит приготовление кофе при установленной степени помола.

- Закройте крышку для сохранения аромата кофе, а также крышку контейнера для кофейных зерен.
- **Ф ► Для включения кофе-машины IMPRESSA нажмите кнопку** »Вкл./Выкл.«.

На дисплее показывается **ПАГ ПЕПАПИЕ.** 

**ПАЖПИЛЕ ПЕСЛУЖИЛ-Е**, горит кнопка обслуживания ∴.

- Поставьте емкость под носик дозатора кофе.
- $\therefore$  ► Нажмите кнопку обслуживания.

**ППППЕ ППЕ, начинается промывка кофе-машины.** Процесс останавливается автоматически, на дисплее появляется **ГЛППП**.

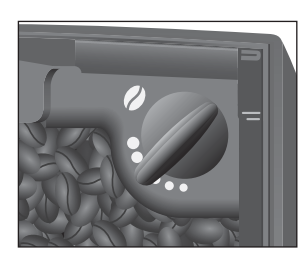

### Включение

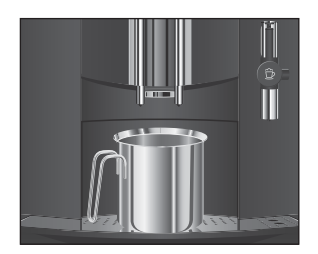

### Выключение

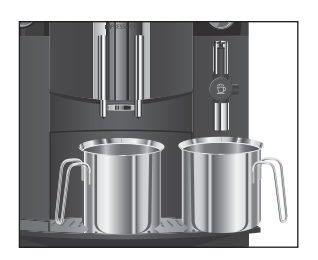

При выключении кофе-машины IMPRESSA выполняется промывка дозаторов, которые использовались при приготовлении кофе или молока.

- Поставьте по одной емкости под дозатор кофе и под устройство для приготовления капучино.
- Q T Нажмите кнопку »Вкл./Выкл.«

**ПППА ПРАЗ ПРОСХОДИТ ПРОМЫВКА ДОЗАТОРОВ, КОТОРЫЕ** использовались при приготовлении кофейного напитка или молока. Процесс автоматически останавливается, кофе-машина IMPRESSA выключается.

- $\mathbf i$  При выключении кофе-машины IMPRESSA может послышаться шипение. Это характерно для кофе-машины и не влияет на ее функции.
- $\mathbf i$  Если кофе-машина IMPRESSA выключается при помощи кнопки «Вкл./Выкл.», то в выключенном состоянии потребление энергии, которая необходима для режима ожидания, составляет менее 0,01 Вт..

## 3 Ознакомление с функциональными возможностями

Одно лишь нажатие на кнопку – и кофе-машина IMPRESSA приготовит для Вас чудесный кофе или напиток с молоком. Кроме того, кофе-машина позволяет выбрать степень крепости и температуру кофе, а также количество воды в соответствии с Вашими индивидуальными предпочтениями.

В этой главе на примерах Вы ознакомитесь со всеми функциональными возможностями кофе-машины. Чтобы понять принцип работы кофе-машины IMPRESSA, мы рекомендуем выполнить на практике предлагаемые здесь действия. Поверьте, стоит попрактиковаться.

Ознакомьтесь со следующими функциональными возможностями:

- приготовление нажатием кнопки;
- **разовые установки до начала и во время** приготовления;
- долговременная установка количества воды в соответствии с размером чашек;
- **долговременные установки в режиме программирова**ния.
- **i** Процесс приготовления кофе, напитка с молоком или горячей воды можно остановить в любой момент. Для этого необходимо нажать любую кнопку.
- @ При желании можно легко изучить функции кофе-машины IMPRESSA с помощью компьютера. В этом Вам поможет интерактивная обучающая программа Knowledge Builder, которую Вы найдете в Интернете по адресу www.jura.com.

### Приготовление нажатием кнопки

Вы можете приготовить свой любимый кофейный напиток простым нажатием на кнопку.

Для приготовления любых кофейных напитков нажатием одной кнопки действуйте по следующему примеру.

### Приготовление одной порции кофейного напитка нажатием кнопки

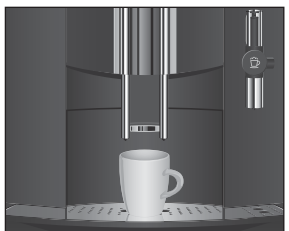

### Приготовление двух порций кофейного напитка нажатием кнопки

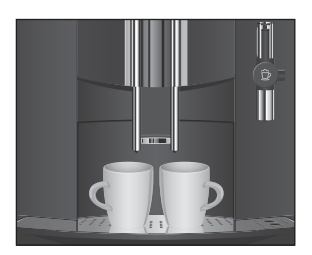

Пример: приготовление одной порции эспрессо. **Условие:** на дисплее показывается **ГЛПППП**.

- Поставьте чашку для эспрессо под носик дозатора кофе.
- $\sup$  ► Нажмите кнопку »Эспрессо«. На дисплее показывается **1 ЭСПЕСС**, затем ненадолго появляется индикация степени крепости кофе. В чашку подается заранее установленное количество кофе. Процесс приготовления останавливается автома-

тически, на дисплее появляется **ГЛППП.** 

Пример: приготовление двух порций эспрессо. **Условие:** на дисплее показывается **ГЛППП**.

- Поставьте две чашки для эспрессо под носик дозатора кофе.
- **Нажмите кнопку »Эспрессо« два раза (в течение двух** секунд).

На дисплее показывается **2 ЭСПЕСС**, в чашки подается заранее установленное количество кофе.

Процесс приготовления останавливается автоматически, на дисплее появляется **ГЛПППП**.

### Разовые установки до начала и во время приготовления

Степень крепости кофе можно изменять до начала приготовления кофе или во время помола зерен.

Для приготовления 1 порции эспрессо, ристретто кофе и капучино можно выбрать следующие степени крепости кофе:

- слабый:
- средней крепости;
- крепкий.
- **i** Заранее устанавливаемое количество кофе можно изменить во время процесса заваривания кофе, поворачивая поворотный переключатель Rotary Switch.

Разовые установки до начала и во время приготовления кофе всегда выполняются по данному примеру. Эти установки не сохраняются в памяти.

### Изменение степени крепости кофе до начала приготовления

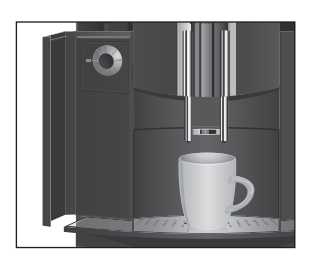

Пример: приготовление одной порции крепкого кофе.

**Условие:** на дисплее показывается **ГЛППП**.

- Откройте крышку поворотного переключателя Rotary Switch.
- Поставьте чашку под носик дозатора кофе.
- © ► Поворачивайте поворотный переключатель Rotary Switch до тех пор, пока не появится **ПЛЕПЛАЯ (КРЕП-**КИЙ).
- $\mathbb{P}$   $\blacktriangleright$  Нажмите кнопку »Кофе«, когда на дисплее показывается **ППЕЛЛАЯ** (КРЕПКИЙ).
	- **1 ФЕ** / **ЕПАЯ** (КРЕПКИЙ)

В чашку подается заранее установленное количество кофе. Процесс приготовления останавливается автоматически, на дисплее появляется **ГЛППП**.

 $\blacktriangleright$  Закройте крышку поворотного переключателя Rotary Switch.

Изменение количества воды во время приготовления

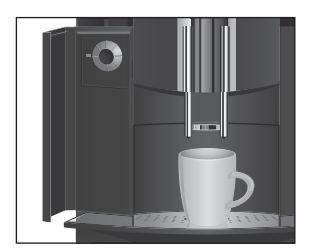

Пример: приготовление **110 ML** кофе.

**Условие:** на дисплее показывается **Г**. ППППП.

- $\triangleright$  Откройте крышку поворотного переключателя Rotary Switch.
- Поставьте чашку под носик дозатора кофе.
- $\mathbf{P}$   $\blacktriangleright$  Нажмите кнопку »Кофе«.

Начинается процесс помола зерен. На дисплее показывается **1 ППФЕ**, затем ненадолго появляется индикация степени крепости кофе.

© ► Поворачивайте поворотный переключатель Rotary Switch **во время** процесса заваривания кофе до тех пор, пока не появится **110 ML**.

В чашку подается установленное количество кофе. Процесс приготовления останавливается автоматически, на дисплее появляется **Глиппи.** 

 $\blacktriangleright$  Закройте крышку поворотного переключателя Rotary Switch.

### Долговременная установка количества воды в соответствии с размером чашек

Вы можете легко выполнить долговременную установку количества воды для любого вида кофе, напитков с молоком и горячей воды в соответствии с размером чашек. В нижеприведенном примере количество воды устанавливается один раз. В дальнейшем всегда будет подаваться одно и то же количество воды.

Для выполнения долговременной установки количества воды для всех видов кофе, напитков с молоком и горячей воды в соответствии с размером чашек следуйте данному примеру.

Пример: выполнение долговременной установки количества воды для эспрессо.

**Условие:** на дисплее показывается **ГЛППП**.

- T Поставьте чашку для эспрессо под носик дозатора кофе.
- $\supseteq$  **► Нажмите и удерживайте нажатой** кнопку »Эспрессо«. На дисплее появляется **1 ЭСПЕСС**.
- **¤ ► Продолжайте удерживать** кнопку »Эспрессо« нажатой до тех пор, пока не появится **ДПСПАППЧПП ППФЕ?.**
- $\sup$  **► Отпустите кнопку »Эспрессо«.** Начинается приготовление эспрессо, который подается в чашку.
	- T Нажмите любую кнопку, когда в чашке будет необходимое количество эспрессо.

Процесс приготовления останавливается. На дисплее ненадолго появляется **OK**. Установленное значение количества воды для эспрессо сохранено в памяти. На дисплее появляется **ГЛПППП**.

**i** Данную установку можно изменить в любой момент, повторив этот процесс.

### Долговременные установки в режиме программирования

На кофе-машине IMPRESSA можно легко выполнить установки для приготовления кофейных напитков в соответствии с Вашими индивидуальными вкусовыми предпочтениями. Путем простого поворота и нажатия поворотного переключателя Rotary Switch Вы можете просмотреть и выполнить программные шаги, а также сохранить нужные установки в памяти.

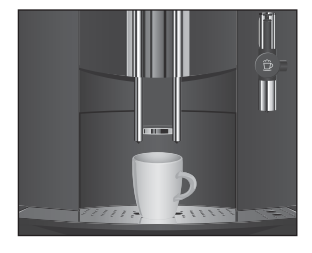

При помощи поворотного переключателя Rotary Switch можно выполнить следующие установки:

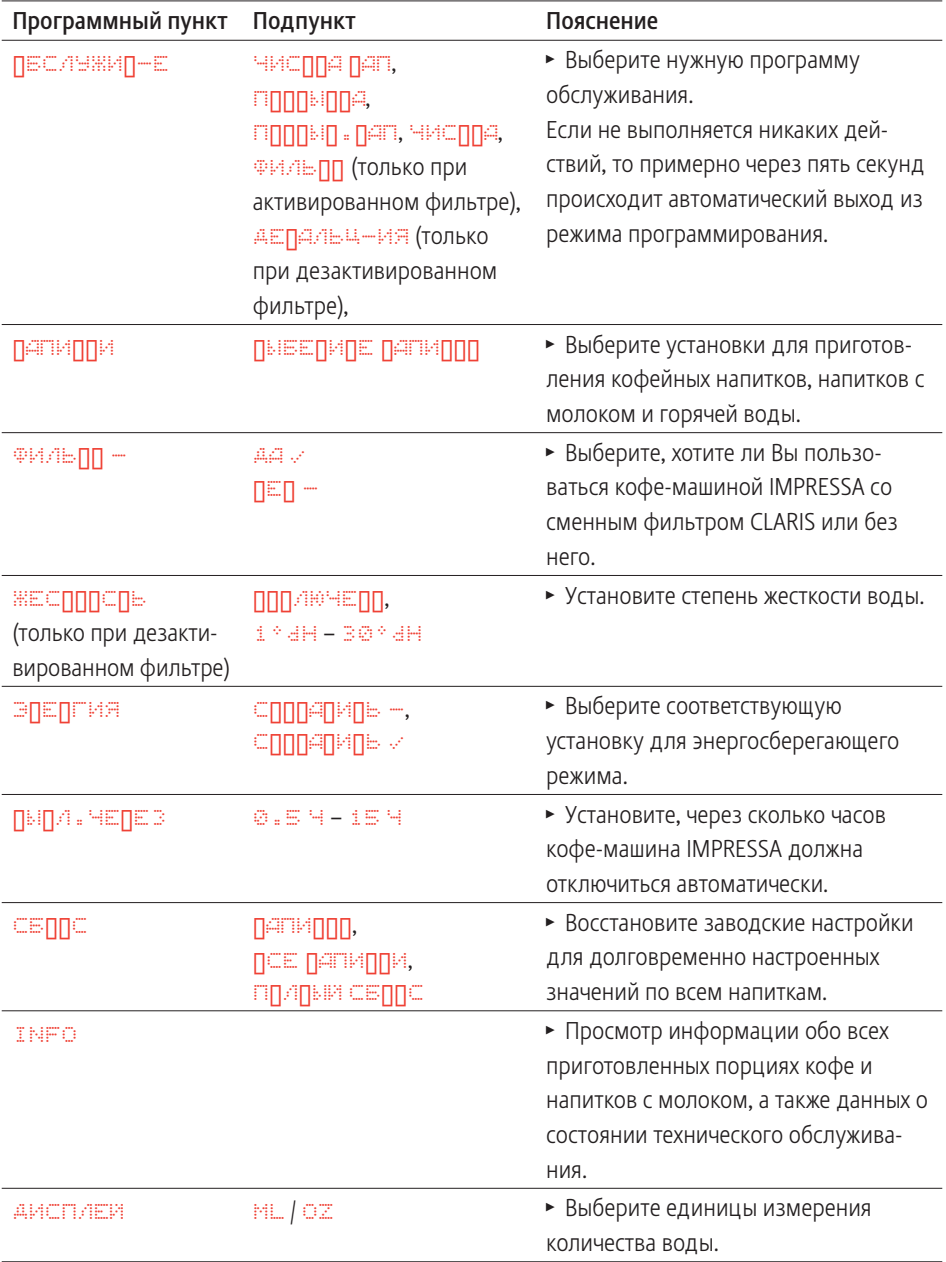

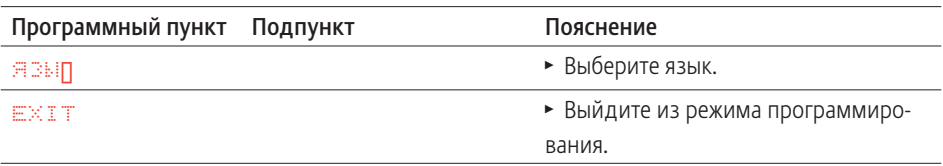

Установки в режиме программирования всегда выполняются по следующему примеру.

Пример: изменение степени крепости эспрессо с **ППЕЛЯ НА АЛЬАЯ**.

**Условие: на дисплее показывается** *Г***. ПЛППП.** 

- Откройте крышку поворотного переключателя Rotary Switch.
- $\circledast$  ► Нажмите и удерживайте нажатым поворотный переключатель Rotary Switch до тех пор, пока не появится **БСЛУЖИ-Е**.
- $\textcircled{c}$  > Поворачивайте поворотный переключатель Rotary Switch до тех пор, пока не появится **ПАПИИИ**.
- © ► Для входа в программный пункт нажмите поворотный переключатель Rotary Switch. **ЛЫБЕЛИЛЕ ЛАГИЛЛЛ**
- **i** При выполнении следующего шага выберите кнопку с напитком, для которого хотите произвести установку. Приготовление напитка при этом не происходит.
- **1** Для выполнения установок приготовления напитка в двух порциях нажмите соответствующую кнопку два раза в течение двух секунд.
- i T Нажмите кнопку »Эспрессо«.

### **ДПАА**

- © ► Поворачивайте поворотный переключатель Rotary Switch до тех пор, пока не появится **ПЛЕТIKПСПЬ**.
- $\circled{+}$  **► Для входа в программный пункт нажмите поворотный** переключатель Rotary Switch. **ППЕЛПАЯ**
- © ► Поворачивайте поворотный переключатель Rotary Switch до тех пор, пока не появится **ППППАЛЬ ПАЯ.**

 $\circled{t}$  ► Нажмите поворотный переключатель Rotary Switch, чтобы подтвердить установку. На дисплее ненадолго появляется **OK** для подтверждения установки.

ППЕЛ<sup>К</sup>ПСПЬ

- © ► Поворачивайте поворотный переключатель Rotary Switch до тех пор, пока не появится **EXIT**.
- $\circled{t}$   $\triangleright$  Нажмите поворотный переключатель Rotary Switch, чтобы выйти из программного пункта. **ЛЫБЕЛИЛЕ ЛАГИЛЛЛ**
- © ► Поворачивайте поворотный переключатель Rotary Switch до тех пор, пока не появится **EXIT**.
- $\circled{t}$  ► Нажмите поворотный переключатель Rotary Switch, чтобы выйти из программного пункта.

**ЛАПИЛИ** 

- © ► Поворачивайте поворотный переключатель Rotary Switch до тех пор, пока не появится **EXIT**.
- $\circled{t}$  ► Нажмите поворотный переключатель Rotary Switch, чтобы выйти из режима программирования. **Г**ППППП
	- \* Закройте крышку поворотного переключателя Rotary Switch.

### Просмотр информации и состояния технического обслуживания

В программном пункте **INFO** можно просмотреть следующую информацию:

- количество приготовленных порций кофе и напитков с молоком, а также горячей воды;
- состояние технического обслуживания и число выполненных программ обслуживания (очистка, удаление известковых отложений солей, замена фильтра, очистка насадки для приготовления капучино);
- и версия программного обеспечения.

**Условие:** на дисплее показывается **ГЛППП**.

- $\triangleright$  Откройте крышку поворотного переключателя Rotary Switch.
- $\circled{t}$  ► Нажмите и удерживайте нажатым поворотный переключатель Rotary Switch до тех пор, пока не появится **БСЛУЖИ-Е**.
- © ► Поворачивайте поворотный переключатель Rotary Switch до тех пор, пока не появится **INFO**.
- © ► Для входа в программный пункт нажмите поворотный переключатель Rotary Switch. **АПИИ**
- $\circledast$  ► Для входа в программный пункт нажмите поворотный переключатель Rotary Switch. На дисплее появляется общее число приготовленных кофейных напитков.
- **i** При нажатии отдельных кнопок для напитков показывается соответствующее число приготовленных напитков.
- $\circled{t}$   $\triangleright$  Нажмите поворотный переключатель Rotary Switch, чтобы выйти из программного пункта.

### **АПИИ**

- © ► Поворачивайте поворотный переключатель Rotary Switch до тех пор, пока не появится ЧИСППА.
- © ► Для входа в программный пункт нажмите поворотный переключатель Rotary Switch. На дисплее появляется число выполненных процедур очистки.
- **і** Помимо числа выполненных программ обслуживания, поворачивая поворотный переключатель Rotary Switch, можно просмотреть соответствующее состояние обслуживания. Состояние технического обслуживания определяется по полным квадратикам. Если все квадратики полные, для кофе-машины IMPRESSA требуется соответствующая программа обслуживания.
- $\circled{t}$   $\triangleright$  Нажмите поворотный переключатель Rotary Switch, чтобы выйти из программного пункта. **ЧИСППА**
- **i** Продолжайте поворачивать поворотный переключатель Rotary Switch, чтобы просмотреть выполненные процедуры удаления известковых отложений солей, замены фильтра и очистки устройства для приготовления капучино.
- © Поворачивайте поворотный переключатель Rotary Switch до тех пор, пока не появится **EXIT**.
- $\circledast$  **► Нажмите поворотный переключатель Rotary Switch,** чтобы выйти из программного пункта. **INFO**
- © ► Поворачивайте поворотный переключатель Rotary Switch до тех пор, пока не появится **EXIT**.
- $\circledast$  **Нажмите поворотный переключатель Rotary Switch,** чтобы выйти из режима программирования. **ГЛПППП** 
	- $\blacktriangleright$  Закройте крышку поворотного переключателя Rotary Switch.

### 4 Приготовление простым нажатием кнопки

В данной главе описывается, как приготовить кофе, напитки с молоком и горячую воду без дополнительных установок.

В главе 3 »Ознакомление с функциональными возможностями« описано, как настроить кофе-машину в соответствии с Вашими индивидуальными предпочтениями. Соответствующие указания даются и в главе 5 »Долговременные установки в режиме программирования«.

- **i** Процесс приготовления кофе, напитка с молоком или горячей воды можно прервать в любой момент. Для этого необходимо нажать любую кнопку.
- **i** Во время приготовления можно изменить заранее установленное количество напитка, поворачивая переключатель Rotary Switch.
- @ Приготовлению фирменных кофейных напитков можно также научиться в Интернете. Воспользуйтесь нашим электронным справочником Knowledge Builder по адресу www.jura.com.

Для приготовления любых кофейных напитков (ристретто  $\overline{P}$ , эспрессо  $\mathbb{P}$  и кофе  $\mathbb{P}$ ) действуйте по описанному далее примеру. Ристретто, эспрессо и кофе

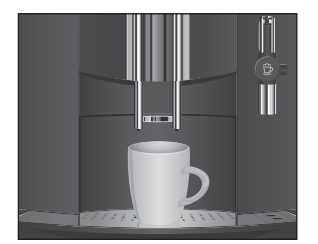

Пример: приготовление одной порции обычного кофе.

- T Поставьте чашку под носик дозатора кофе.
- $\mathbf{P}$   $\blacktriangleright$  Нажмите кнопку »Кофе«. На дисплее появляется **1 ФЕ**. После этого ненадолго показывается степень крепости кофе. В чашку подается заранее установленное количество кофе. Процесс приготовления останавливается автоматически, на дисплее появляется **Г**. ППППП.

Две порции кофе приготавливаются следующим образом: поставьте две чашки под носик дозатора кофе и нажмите кнопку »Кофе«  $\mathbb{P}$  два раза (в течение двух секунд).

## Капучино

Одно лишь нажатие на кнопку – и кофе-машина IMPRESSA приготовит для Вас капучино. Переставлять чашку для этого не требуется.

- $\bullet$  Кофе-машина IMPRESSA С9 оснащена нагревательным элементом для приготовления кофе и пара. Если несколько порций капучино приготавливается в течение короткого промежутка времени, то из правого дозатора кофе может начать подаваться неравномерно. В этом случае перед приготовлением следующей порции капучино сделайте небольшую паузу в работе кофе-машины IMPRESSA.
	- Снимите защитный колпачок с устройства для приготовления капучино.
		- T Подсоедините к устройству молочный шланг.
		- Другой конец шланга вставьте в пакет молока или подсоедините к контейнеру для молока.
	- Поставьте чашку под устройство для приготовления капучино.
- **i** Если Вы используете насадку профессиональную для приготовления капучино Profi Cappuccino, поверните переключатель режимов в положение «Молочная пена»  $\hat{\mathbb{D}}$ .
- $\widehat{\mathbb{D}}$  Нажмите кнопку »Капучино«.

**ПАППУЧИПП, после этого ненадолго показывается** степень крепости кофе.

**АППУЧИ**, происходит приготовление молочной пены.

Процесс останавливается автоматически. Начинается процесс приготовления кофе.

Процесс автоматически останавливается после подачи заранее установленного количества кофе. На дисплее появляется **ГЛПППП.** 

Для безупречного функционирования устройства для приготовления капучино необходимо регулярно проводить промывку и очистку устройства (см. главу 6 »Обслуживание – устройство для приготовления капучино«).

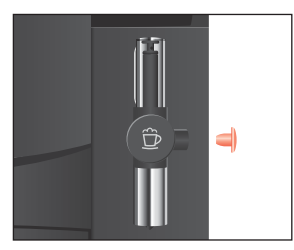

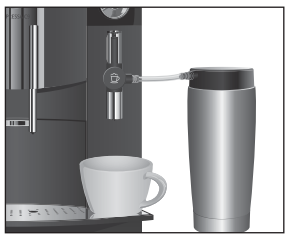

### Предварительно смолотый кофе

Благодаря специальной воронке для предварительно смолотого кофе возможно использование второго сорта кофе, например, кофе без кофеина.

- **i** Не насыпайте молотого кофе более чем две мерные ложки без верха.
- **E** Не берите молотый кофе высокой степени помола. Такой кофе может засорить систему, и кофе будет подаваться только каплями.
- 1 Если засыпано недостаточно молотого кофе, появится надпись **ПЕ ПЛАЕ ПЛАЕ ПЛАЕ**. и кофе-машина IMPRESSA остановит процесс.
- **i** Выбранный кофейный напиток должен приготовляться в течение примерно одной минуты после засыпки предварительно смолотого кофе. В противном случае кофемашина IMPRESSA остановит процесс и перейдет в состояние готовности к работе.

Для приготовления любых кофейных напитков из предварительно смолотого кофе действуйте по следующему примеру.

Пример: приготовление одной порции кофе из предварительно смолотого кофе.

- Поставьте чашку под носик дозатора кофе.
- \* Нажмите кнопку »Молотый кофе«.

**ДБАРЬ ЛЕ ЛЛАП : ПРФЕ, после этого появляется ПЖАЛУЙСА ЫБЕИЕ**.

- Откройте крышку воронки для предварительно смолотого кофе.
- T Засыпьте в воронку предварительно смолотыйкофе одну мерную ложку без верха.
- Закройте крышку воронки для предварительно смолотого кофе.
- $\mathbf{\mathcal{P}}$  ► Нажмите кнопку »Кофе«.

На дисплее появляется **1 ПП⊕Е. После этого ненадолго показывается ППАПП - ППФЕ.** 

Процесс автоматически останавливается после подачи заранее установленного количества кофе.

**Г**

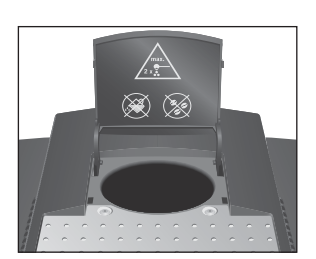

## Горячее молоко и молочная пена

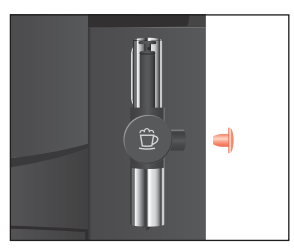

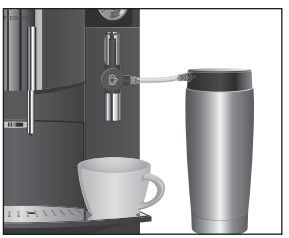

**і** Данная глава действительна как для **насадки** профессиональной для приготовления капучино Profi Cappuccino, так и для насадки для приготовления капучино Easy Cappuccino.

Пример: приготовление молочной пены.

- Снимите защитный колпачок с профессионального устройства для приготовления капучино.
- T Подсоедините к устройству молочный шланг.
- T Другой конец шланга вставьте в пакет молока или подсоедините к контейнеру для молока.
- Поставьте чашку под устройство для приготовления капучино.
- Если Вы используете насадку профессиональную для приготовления капучино Profi Cappuccino, поверните переключатель режимов в положение «Молочная пена»  $\hat{\mathbb{D}}$ .
- **і** Если Вы хотите подогреть молоко, то установите переключатель режимов, расположенный на насадке профессиональной для приготовления капучино Profi Cappuccino, в положение «Молоко» П.
- $\hat{\mathbb{F}}$  ► Нажмите кнопку »Молочная пена«.

### **АГЕАИЕ**

После того, как закончится нагрев кофе-машины IMPRESSA, появляется **Г**.

 $\hat{\mathbb{D}}$   $\triangleright$  Повторно нажмите кнопку »Молочная пена«. **Л**, осуществляется вспенивание молока. Процесс приготовления останавливается автоматически.

### **Г**ППППП

**В течение примерно 40 секунд можно продолжить приго**товление молочной пены.

Для безупречного функционирования профессионального устройства для приготовления капучино необходимо регулярно проводить промывку и очистку устройства (см. главу 6 »Обслуживание – профессионального устройство для приготовления капучино«).

### Горячая вода

**Условие:** на дисплее показывается **ГЛППП**.

**1** Для приготовления горячей воды установите насадку для подачи горячей воды на системе сменных насадок Connector System©.

Будьте осторожны! Можно ошпариться брызгами горячей воды.

• Избегайте попадания воды на кожу.

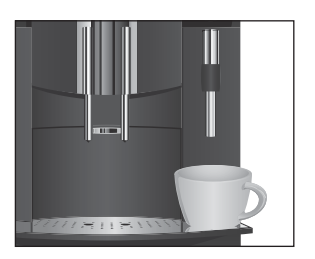

ВНИМАНИЕ

- Поставьте чашку под устройство для приготовления капучино.
- <u>Џ</u> ► Нажмите кнопку »Горячая вода«. **ППАА**, в чашку подается горячая вода. Процесс автоматически останавливается после подачи заранее установленного количества кофе. **ГЛПППП**

### 5 Долговременные установки в режиме программирования

## Напитки

В программном пункте **ПАПИИ ВЫ можете выполнить свои** индивидуальные установки для приготовления всех видов кофе, напитков с молоком и горячей воды.

Возможны следующие долговременные установки для приготовления кофе, напитков с молоком и горячей воды:

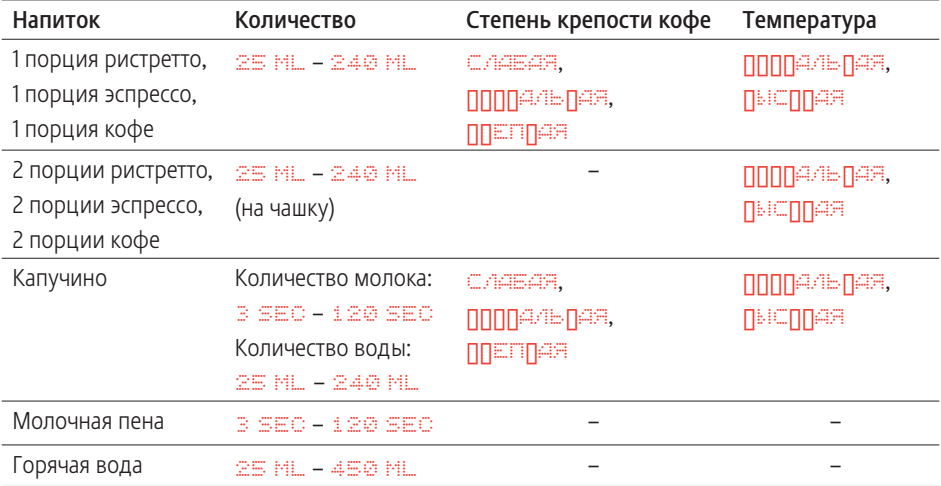

Долговременные установки в режиме программирования всегда выполняются по следующему примеру.

Пример: изменение количества молока для одной порции капучино с **14 SEC** на **16 SEC**, количества воды с **60 ML** на **50 ML** и степени крепости кофе с **АЛЬАЯ** на **ЕПАЯ**.

**Условие:** на дисплее показывается **ГЛППП**.

- Откройте крышку поворотного переключателя Rotary Switch.
- $\circled{t}$  ► Нажмите и удерживайте нажатым поворотный переключатель Rotary Switch до тех пор, пока не появится **БСЛУЖИ-Е**.
- © ► Поворачивайте поворотный переключатель Rotary Switch до тех пор, пока не появится **ПАПИИ ПИИ.**

© ► Для входа в программный пункт нажмите поворотный переключатель Rotary Switch. **ЛЫБЕЛИЛЕ ЛАПИЛЛ** 

**i** При выполнении следующего шага выберите кнопку с напитком, для которого хотите произвести установку. Приготовление напитка при этом не происходит.

- **i** Для изменения установок приготовления напитка в двух порциях нажмите соответствующую кнопку два раза в течение двух секунд.
- $\widehat{\mathbb{D}}$  Нажмите кнопку »Капучино«.

### **ЛП4ППП**

© ► Для входа в программный пункт нажмите поворотный переключатель Rotary Switch.

**14 SEC**

- © ► Поворачивайте поворотный переключатель Rotary Switch до тех пор, пока не появится **16 SEC**.
- $\circled{t}$   $\triangleright$  Нажмите поворотный переключатель Rotary Switch, чтобы подтвердить установку. На дисплее ненадолго появляется **OK** для подтверждения установки.

### **ЛЛ4ППП**

- © ► Поворачивайте поворотный переключатель Rotary Switch до тех пор, пока не появится **ППАА.**
- © ► Для входа в программный пункт нажмите поворотный переключатель Rotary Switch. **60 ML**
- © ► Поворачивайте поворотный переключатель Rotary Switch до тех пор, пока не появится **50 ML**.
- $\circled{t}$   $\blacktriangleright$  Нажмите поворотный переключатель Rotary Switch, чтобы подтвердить установку.

На дисплее ненадолго появляется **OK**.

**ДПА4** 

- © ► Поворачивайте поворотный переключатель Rotary Switch до тех пор, пока не появится **ПЛЕГIKПСПЬ**.
- $\circledast$  **► Для входа в программный пункт нажмите поворотный** переключатель Rotary Switch.

**АЛЬАЯ**

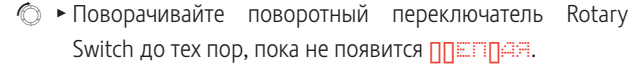

 $\circled{t}$  ► Нажмите поворотный переключатель Rotary Switch, чтобы подтвердить установку. На дисплее ненадолго появляется **OK**.

ППЕГIKП⊂ПЬ (КРЕПОСТЬ)

- © ► Поворачивайте поворотный переключатель Rotary Switch до тех пор, пока не появится **EXIT**.
- $\circled{t}$  ► Нажмите поворотный переключатель Rotary Switch, чтобы выйти из программного пункта. **ЛЫБЕЛИЛЕ ЛАГИЛЛЛ**
- © ► Поворачивайте поворотный переключатель Rotary Switch до тех пор, пока не появится **EXIT**.
- $\circled{t}$   $\triangleright$  Нажмите поворотный переключатель Rotary Switch, чтобы выйти из программного пункта.

### **АПИИ**

- © ► Поворачивайте поворотный переключатель Rotary Switch до тех пор, пока не появится **EXIT**.
- $\circled{t}$  ► Нажмите поворотный переключатель Rotary Switch, чтобы выйти из режима программирования.

### **ГППППППППППППППППППППППППППП**

\* Закройте крышку поворотного переключателя Rotary Switch.

### Энергосберегающий режим

В программном пункте **ЭЕГИЯ** возможна долговременная установка энергосберегающего режима (Energy Save Mode,  $E.S.M.$ <sup>©</sup>).

- Z **САИЬ -**
	- Любые кофейные напитки и горячую воду можно приготовить сразу же.
	- Перед приготовлением капучино или напитков с молоком происходит нагрев кофе-машины.

### **z CANNAMER w**

• Примерно через пять минут после последнего приготовления напитка кофе-машина IMPRESSA переключается на энергосберегающий режим с пониженной температурой и выходит из состояния готовности к работе.

• Перед приготовлением кофе, горячей воды или напитка с молоком происходит нагрев кофе-машины.

Пример: переключение энергосберегающего режима с **САИЬ -** на **САИЬ w**.

**Условие: на дисплее показывается** *Г***ЛПППП**.

- Откройте крышку поворотного переключателя Rotary Switch.
- $\circledast$  ► Нажмите и удерживайте нажатым поворотный переключатель Rotary Switch до тех пор, пока не появится **БСЛУЖИ-Е**.
- $\textcircled{c}$  Поворачивайте поворотный переключатель Rotary Switch до тех пор, пока не появится **ЭЕГИЯ -**.
- © ► Для входа в программный пункт нажмите поворотный переключатель Rotary Switch.

СПППАПИЛЬ -

- © ► Поворачивайте поворотный переключатель Rotary Switch до тех пор, пока не появится **СПППАПИНЬ w.**
- $\circled{t}$   $\triangleright$  Нажмите поворотный переключатель Rotary Switch, чтобы подтвердить установку. На дисплее ненадолго появляется **©K для подтвержде**ния установки.

**ЭЕГИЯ w**

- $\textcircled{r}$  > Поворачивайте поворотный переключатель Rotary Switch до тех пор, пока не появится **EXIT**.
- $\circled{t}$  ► Нажмите поворотный переключатель Rotary Switch, чтобы выйти из режима программирования.

### Г ППППП

 $\rightarrow$  Закройте крышку поворотного переключателя Rotary Switch.

### Автоматическое выключение

Режим автоматического выключения кофе-машины IMPRESSA позволяет экономить электроэнергию. Если эта функция активирована, то кофе-машина IMPRESSA по завершении последней операции автоматически отключается после установленного времени.

**1** Для времени автоматического выключения можно установить значение в диапазоне от 0,5 часа до 15 часов.

Пример: изменение времени автоматического выключения с **2 Ч** на **1 Ч**.

**Условие: на дисплее показывается <b>Г**. ППППП.

- $\triangleright$  Откройте крышку поворотного переключателя Rotary Switch.
- $\circled{t}$  ► Нажмите и удерживайте нажатым поворотный переключатель Rotary Switch до тех пор, пока не появится **БСЛУЖИ-Е**.
- © ► Поворачивайте поворотный переключатель Rotary **Switch до тех пор, пока не появится пыпличение**з.
- **<sup>** $\circledast$ **</sup> ► Для входа в программный пункт нажмите поворотный** переключатель Rotary Switch. **2 Ч**
- $\textcircled{r}$  > Поворачивайте поворотный переключатель Rotary Switch до тех пор, пока не появится **1 Ч**.
- $\circled{t}$   $\blacktriangleright$  Нажмите поворотный переключатель Rotary Switch, чтобы подтвердить установку. На дисплее ненадолго появляется **OK** для подтверждения установки.

### **ЫЛ.ЧЕЕЗ**

- © ► Поворачивайте поворотный переключатель Rotary Switch до тех пор, пока не появится **EXIT**.
- $\circled{t}$  ► Нажмите поворотный переключатель Rotary Switch, чтобы выйти из режима программирования.

### **ГППППППППППППППППППП**

\* Закройте крышку поворотного переключателя Rotary Switch.

### Восстановление заводских настроек

В программном пункте **СЕППС можно восстановить различ**ные заводские настройки:

- $\blacksquare$  *Definition* 
	- Заводские настройки (количество воды, аромат, температура и др.) можно восстановить для каждого напитка по отдельности. Восстановление заводских настроек выполняется также для двойной порции соответствующего напитка.
- **Z DE LAUNIDA**

• Заводские настройки (количество воды, аромат, температура) восстанавливаются для всех напитков.

- **2** ПЛАДЫЙ СБЛЛС
	- Восстанавливаются заводские настройки по всем параметрам, измененным пользователем. После восстановления заводских настроек кофе-машина IMPRESSA выключается.

Пример: восстановление заводских настроек для приготовления эспрессо.

**Условие:** на дисплее отображается **ГЛППП**.

- Откройте крышку поворотного переключателя Rotary Switch.
- $\circledast$  **► Нажмите и удерживайте нажатым поворотный переклю**чатель Rotary Switch до тех пор, пока не появится **БСЛУЖИ-Е**.
- © ► Поворачивайте поворотный переключатель Rotary Switch до тех пор, пока не появится **СБППС.**
- © ► Для входа в программный пункт нажмите поворотный переключатель Rotary Switch. **ЛАПИЛЛП**
- $\circledast$  ► Нажмите поворотный переключатель Rotary Switch. **ЛЫБЕЛИЛЕ ЛЯГИЛЛІ**
- Нажмите кнопку «Эспрессо».

На дисплее ненадолго появляется **OK**. Заводские настройки для приготовления эспрессо восстановлены. **ЛЫБЕДИДЕ ДАПИЛЛЛ** 

- © ► Поворачивайте поворотный переключатель Rotary Switch до тех пор, пока не появится **EXIT**.
- $\circled{t}$  ► Нажмите поворотный переключатель Rotary Switch, чтобы выйти из программного пункта.

### СБППС

- © ► Поворачивайте поворотный переключатель Rotary Switch до тех пор, пока не появится **EXIT**.
- $\circled{t}$   $\blacktriangleright$  Нажмите поворотный переключатель Rotary Switch, чтобы выйти из режима программирования.

**ГППППППППППППППППППППППППППП** 

### Единицы измерения количества воды

Вы можете изменить единицы измерения количества воды с «мл» на «унция».

Пример: изменение единиц измерения количества воды с **ML** на **OZ**.

**Условие:** на дисплее показывается **ГЛППП**.

- $\triangleright$  Откройте крышку поворотного переключателя Rotary Switch.
- $\circled{t}$  ► Нажмите и удерживайте нажатым поворотный переключатель Rotary Switch до тех пор, пока не появится **БСЛУЖИ-Е**.
- © ► Поворачивайте поворотный переключатель Rotary Switch до тех пор, пока не появится **ДИСПЛЕЙ**.
- © ► Для входа в программный пункт нажмите поворотный переключатель Rotary Switch.

**ML / OZ**

- $\circled{+}$  **► Для входа в программный пункт нажмите поворотный** переключатель Rotary Switch. **ML**
- © ► Поворачивайте поворотный переключатель Rotary Switch до тех пор, пока не появится **OZ**.
- $\circledast$  ► Нажмите поворотный переключатель Rotary Switch, чтобы подтвердить установку.

На дисплее ненадолго появляется **OK** для подтверждения установки.

**ML / OZ**

- © ► Поворачивайте поворотный переключатель Rotary Switch до тех пор, пока не появится **EXIT**.
- $\circled{t}$   $\triangleright$  Нажмите поворотный переключатель Rotary Switch, чтобы выйти из программного пункта.

**ДИСПЛЕЙ**

- © ► Поворачивайте поворотный переключатель Rotary Switch до тех пор, пока не появится **EXIT**.
- $\circled{t}$   $\blacktriangleright$  Нажмите поворотный переключатель Rotary Switch, чтобы выйти из режима программирования. **Г**ППППП
	- \* Закройте крышку поворотного переключателя Rotary Switch.

### Язык

В этом программном пункте можно установить язык отображения текста на дисплее кофе-машины IMPRESSA.

Пример: изменение языка с ПУССПИМ на ENGLISH.

**Условие:** на дисплее показывается **ГЛППП**.

- Откройте крышку поворотного переключателя Rotary Switch.
- $\circled{+}$  **► Нажмите и удерживайте нажатым поворотный переклю**чатель Rotary Switch до тех пор, пока не появится **БСЛУЖИ-Е**.
- © ► Поворачивайте поворотный переключатель Rotary Switch до тех пор, пока не появится **ЯЗЫ**.
- © ► Для входа в программный пункт нажмите поворотный переключатель Rotary Switch.

**УССИЙ** © ► Поворачивайте поворотный переключатель Rotary

Switch до тех пор, пока не появится **ENGLISH**.  $\circledast$  **► Нажмите поворотный переключатель Rotary Switch,** чтобы подтвердить установку.

На дисплее ненадолго появляется **OK** для подтверждения установки.

**LANGUAGE**

- © Поворачивайте поворотный переключатель Rotary Switch до тех пор, пока не появится **EXIT**.
- $\circledast$  ► Нажмите поворотный переключатель Rotary Switch, чтобы выйти из режима программирования. **READY**
	- **>** Закройте крышку поворотного переключателя Rotary Switch.

## 6 Обслуживание

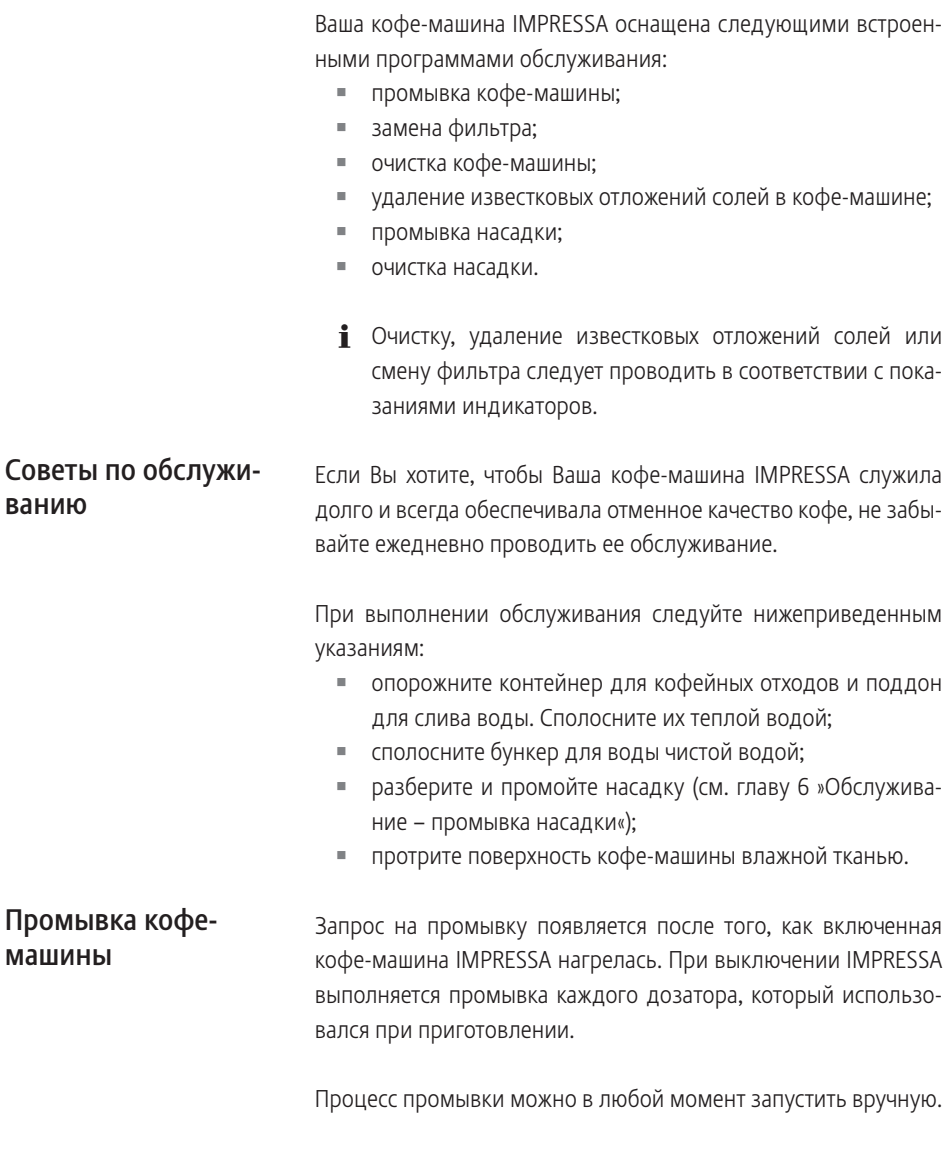

Условие: на дисплее показывается **Г**ОООО.

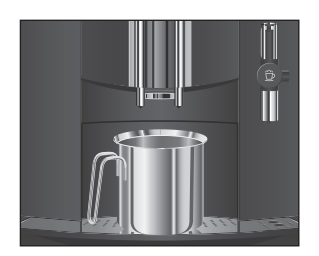

- Поставьте емкость под носик дозатора кофе.
- $\triangleright$  Откройте крышку поворотного переключателя Rotary Switch.
- $\circledast$  ► Нажмите и удерживайте нажатым поворотный переключатель Rotary Switch до тех пор, пока не появится **БСЛУЖИ-Е**.
- $\circledast$  **► Для входа в программный пункт нажмите поворотный** переключатель Rotary Switch. **ЧИСППА ПАП**
- © ► Поворачивайте поворотный переключатель Rotary Switch до тех пор, пока не появится **ПИПА ИЛА.**
- **<sup>** $\dagger$ **</sup> ► Для запуска процесса промывки нажмите поворотный** переключатель Rotary Switch.

### **ПППМППА**

Процесс промывки останавливается автоматически, после чего кофе-машина IMPRESSA переходит в режим готовности к работе.

- \* Закройте крышку поворотного переключателя Rotary Switch.
- **i** Действие фильтра прекращается через два месяца или после того, как через него пройдет 50 литров воды. На дисплее кофе-машины IMPRESSA появляется сообщение о необходимости заменить фильтр.
- $\bullet$  Если сменный фильтр CLARIS не активирован, сообщение о необходимости заменить фильтр не появляется.
- @ С ходом процесса замены фильтра можно также ознакомиться в Интернете. Воспользуйтесь нашим электронным справочником Knowledge Builder по адресу www.jura.com.

### Замена фильтра CLARIS по запросу кофе-машины IMPRESSA выполняется согласно нижеприведенному описанию. Замена по запросу машины

Условие: на дисплее показывается **Г** / **ФИЛЬ**, и горит кнопка обслуживания  $\mathcal{L}$ .

 $\therefore$  ► Нажмите кнопку обслуживания.

### **ЗАЕА**

T Снимите бункер для воды и опорожните его.

## Замена фильтра

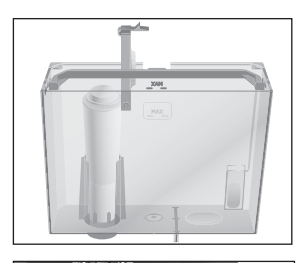

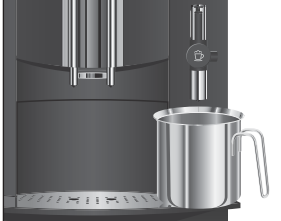

- T Отогните держатель фильтра и снимите старый фильтр CLARIS.
- $\blacktriangleright$  Слегка надавив, вставьте новый сменный фильтр CLARIS в бункер для воды.
- T Защелкните держатель фильтра. Вы услышите щелчок.
- T Наполните бункер свежей холодной водой и установите его в кофе-машину.
- T Поставьте емкость (мин. 500 мл) под устройство для приготовления капучино.
- **і** Если Вы используете профессиональное устройство для приготовления капучино Profi Cappuccino, поверните переключатель режимов, расположенный на устройстве, в положение »Пар«  $4$ .
- $\therefore$  ► Нажмите кнопку обслуживания. **ФИЛЬ ПП ПАЛЬ ПЛЕД ИЗ УСТРОЙСТВА ДЛЯ ПРИГОТОВЛЕ**ния капучино вытекает вода.
- **i** Промывку фильтра можно остановить в любой момент. Для этого необходимо нажать любую кнопку. Нажмите кнопку обслуживания  $\dot{\bm{\cdot}}$ , чтобы продолжить процесс промывки фильтра.
- $\mathbf i$  Вода может слегка изменить цвет. Это не опасно для здоровья и не ухудшает вкус напитков.

Промывка фильтра останавливается автоматически после того, как через фильтр пройдет примерно 500 мл жидкости. Кофе-машина IMPRESSA нагревается и переходит в режим готовности к работе.

Процесс замены фильтра можно запустить вручную.

Условие: фильтр активирован, и на дисплее показывается **Г**.

- $\triangleright$  Откройте крышку поворотного переключателя Rotary Switch.
- $\circled{t}$  ► Нажмите и удерживайте нажатым поворотный переключатель Rotary Switch до тех пор, пока не появится **БСЛУЖИ-Е**.

Замена фильтра без запроса машины

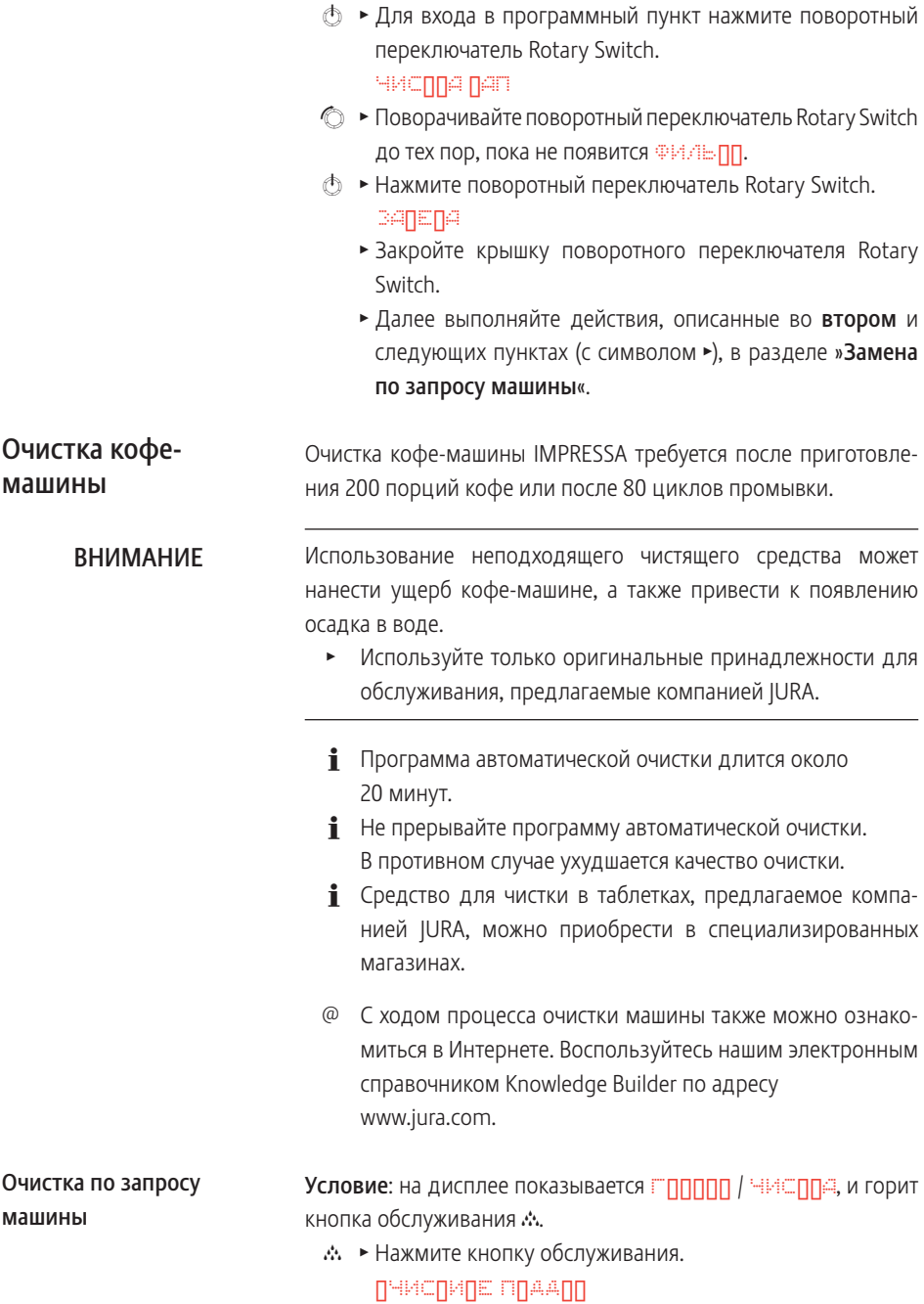

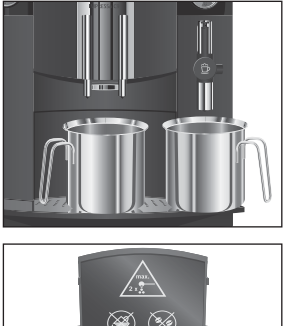

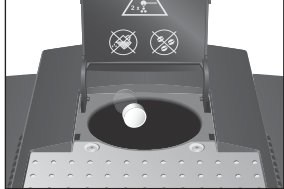

- Опорожните поддон для слива воды и контейнер для кофейных отходов и вновь поставьте их на место. **ПАЖПИТЕ ПООТ НОГИЗ ГОРИТ КНОПКА Обслуживания А.**
- Поставьте по одной емкости под дозатор кофе и под устройство для приготовления капучино.
- $\therefore$  ► Нажмите кнопку обслуживания.

**ЧИСА**, из дозатора кофе вытекает вода. Процесс останавливается, <u>АПБАПЫПЕ ПАБЛЕППУ</u>.

- T Откройте крышку воронки для предварительно смолотого кофе.
- T Бросьте в воронку одну таблетку для чистки, предлагаемую компанией JURA.
- Закройте крышку воронки.
- $\therefore$  ► Нажмите кнопку обслуживания.

**ЧИСА**, из дозатора кофе порционно вытекает вода.

Процесс останавливается, **ПНИСПИЛЕ ПЛААПП.** 

T Опорожните поддон для слива воды и контейнер для кофейных отходов и вновь поставьте их на место. Очистка закончена. IMPRESSA нагревается и переходит в режим готовности к работе.

Процесс очистки машины можно запустить вручную.

**Условие:** на дисплее показывается **ГЛППП**.

- $\triangleright$  Откройте крышку поворотного переключателя Rotary Switch.
- $\circledast$  **► Нажмите и удерживайте нажатым поворотный переклю**чатель Rotary Switch до тех пор, пока не появится **БСЛУЖИ-Е**.
- $\circledast$  **► Для входа в программный пункт нажмите поворотный** переключатель Rotary Switch.

ЧИСППА ПАП

- © ► Поворачивайте поворотный переключатель Rotary Switch до тех пор, пока не появится ЧИСППА.
- $\circled{t}$  ► Нажмите поворотный переключатель Rotary Switch. ПЧИСПИПЕ ППААПП
	- \* Закройте крышку поворотного переключателя Rotary Switch.

### Очистка без запроса машины

• Далее выполняйте действия, описанные во втором и следующих пунктах (с символом  $\blacktriangleright$ ), в разделе »Очистка по запросу машины«.

В ходе эксплуатации в кофе-машине IMPRESSA образуются

### Удаление известковых отложений солей в кофе-машине

известковые отложения солей, для удаления которых требуется проводить соответствующий автоматический процесс. Количество образующихся известковых отложений солей зависит от степени жесткости используемой воды. При попадании на кожу или в глаза средство для удаления известковых отложений солей может вызывать раздражение.  $\blacktriangleright$  Не допускайте попадания этого средства на кожу и в глаза.  $\blacktriangleright$  При попадании средства на кожу или в глаза промойте их чистой водой. В случае попадания средства в глаза обратитесь к врачу. Использование неподходящего средства для удаления известковых отложений солей может нанести ущерб кофе-машине, а также привести к появлению осадка в воде. Используйте только оригинальные принадлежности для обслуживания, предлагаемые компанией JURA. Прерывание процесса удаления известковых отложений солей может привести к повреждению кофе-машины. • Подождите, пока не закончится процесс. Средство для удаления известковых отложений солей при попадании на чувствительные поверхности кофе-машины может их повредить. • Сразу же удаляйте брызги с кофе-машины.  $\mathbf i$  Программа автоматического удаления известковых отложений солей длится около 45 минут. **i** Средство в таблетках для удаления известковых отложе-ВНИМАНИЕ ВНИМАНИЕ ВНИМАНИЕ ВНИМАНИЕ

ний солей, предлагаемое компанией JURA, можно приобрести в специализированных магазинах.

### Удаление известковых отложений солей по запросу машины

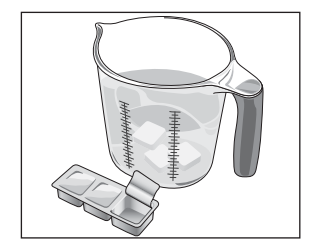

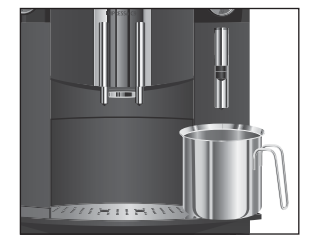

- **i** Если в кофе-машине установлен и активирован сменный фильтр CLARIS, то сообщение о необходимости удаления известковых отложений солей не появляется.
- @ С ходом процесса удаления известковых отложений солей в кофе-машине также можно ознакомиться в Интернете. Воспользуйтесь нашим электронным справочником Knowledge Builder по адресу www.jura.com.

**Условие:** на дисплее показывается **ГПППП / АЕПАЛЬЦ-ИЯ**, и горит кнопка обслуживания  $\mathcal{X}$ .

 $\therefore$  ► Нажмите кнопку обслуживания.

### **ЛЧИСПИЛЕ ПЛААПП**

T Опорожните поддон для слива воды и контейнер для кофейных отходов и вновь поставьте их на место.

### ПАСПОВО П. БАЛ

- Снимите бункер для воды и опорожните его.
- T Полностью растворите содержимое блистерной упаковки (три таблетки для удаления известковых отложений солей, предлагаемые компанией JURA) в емкости, содержащей 500 мл воды. Это может занять несколько минут.
- T Залейте раствор в пустой бункер для воды и поставьте бункер на место.

**ПАСПЛЯ П ЕАЛ, горит кнопка обслуживания А.** 

- Снимите устройство для приготовления капучино.
- $\blacktriangleright$  Поставьте емкость (мин. 500 мл) под систему Connector System©.
- $\therefore$  ► Нажмите кнопку обслуживания.

### **ДЕАЛЬЦ-ИЯ**

Из системы Connector System© порционно вытекает вода. Во время удаления известковых отложений солей мигает кнопка обслуживания.

Процесс останавливается автоматически, **ПНИСПИЕ ПЛААПП.** 

- ► Опорожните емкость под системой Connector System<sup>®</sup>.
- T Опорожните поддон для слива воды и контейнер для кофейных отходов и вновь поставьте их на место.

АПБАПЫ<u>ГЕ ППА</u>Ы

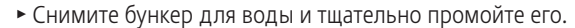

T Наполните бункер свежей холодной водой и установите его в кофе-машину.

П<sup>ож</sup>ПИПЕ ППППЕППН, горит кнопка обслуживания *с*.

- Установите устройство для приготовления капучино.
- Поставьте емкость под устройство для приготовления капучино.
- $\therefore$  ► Нажмите кнопку обслуживания. **ДЕАЛЬЦ-ИЯ**, из устройства для приготовления капучино вытекает вода.

Процесс останавливается автоматически, **ПНИСПИЕ ППДДПП.** 

- Опорожните поддон для слива воды и контейнер для кофейных отходов и вновь поставьте их на место. Процесс удаления известковых отложений солей закончен. Кофе-машина IMPRESSA нагревается и переходит в режим готовности к работе.
- **E** В случае непреднамеренного прекращения процесса удаления известковых отложений солей тщательно промойте бункер для воды.

Процесс удаления известковых отложений солей в кофемашине можно запустить вручную.

Условие: на дисплее показывается **ГЛПППП**, и фильтр не активирован.

- $\triangleright$  Откройте крышку поворотного переключателя Rotary Switch.
- $\circled{t}$  ► Нажмите и удерживайте нажатым поворотный переключатель Rotary Switch до тех пор, пока не появится **БСЛУЖИ-Е**.
- © ► Для входа в программный пункт нажмите поворотный переключатель Rotary Switch.

**ЧИСППА ПАП** 

- © ► Поворачивайте поворотный переключатель Rotary Switch до тех пор, пока не появится **ДЕАЛЬЦ-ИЯ**.
- $\circledast$  ► Нажмите поворотный переключатель Rotary Switch. **ПНИСПИДЕ ПЛААПП**

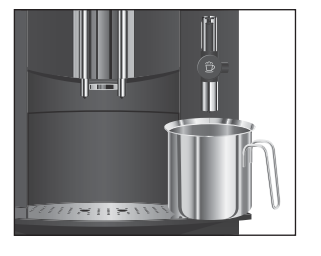

Удаление известковых отложений солей без запроса машины

### Промывка устройства для приготовления капучино

Промывка устройства для приготовления капучино по запросу машины

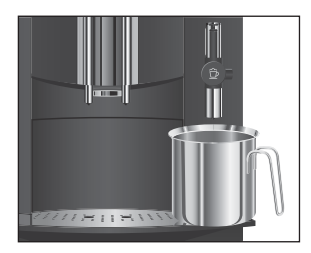

Промывка устройства для приготовления капучино – запуск вручную

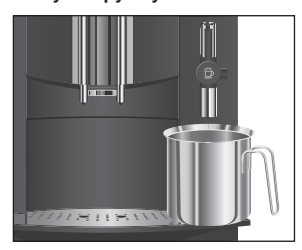

- \* Закройте крышку поворотного переключателя Rotary Switch.
- Далее выполняйте действия, описанные во втором и следующих пунктах (с символом  $\blacktriangleright$ ), в разделе »Удаление известковых отложений солей по запросу машины«.
- **i** Данная глава действительна как для насадки профессиональной для приготовления капучино Profi Cappuccino, так и для насадки для приготовления капучино Easy Cappuccino.

Для безупречного функционирования устройства для приготовления капучино его следует промывать водой каждый раз после приготовления молока.

Через 10 минут после приготовления молока кофе-машина IMPRESSA выдает сообщение о необходимости промывки устройства для приготовления капучино.

**Условие:** на дисплее показывается **ПАППУЧИЛИ ПИЛИМИЛА**, и горит кнопка обслуживания  $\mathcal{R}$ .

- Поставьте емкость под устройство для приготовления капучино.
- $\therefore$  ► Нажмите кнопку обслуживания.

**ПАППУЧИПП ППППИПА, происходит промывка уст**ройства для приготовления капучино.

Процесс останавливается автоматически, на дисплее появляется **ГЛППП**.

Процесс »Промывка насадки« можно запустить вручную.

**Условие:** на дисплее показывается **ГЛППП**.

- Поставьте емкость под устройство для приготовления капучино.
- $\triangleright$  Откройте крышку поворотного переключателя Rotary Switch.
- $\circled{t}$  ► Нажмите и удерживайте нажатым поворотный переключатель Rotary Switch до тех пор, пока не появится **БСЛУЖИ-Е**.

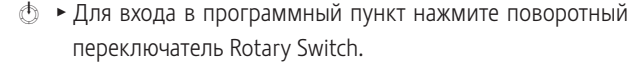

**ЧИСППА ПАП** 

- Поворачивайте поворотный переключатель Rotary Switch до тех пор, пока не появится **ПОЛЕ ПА. ПАН**.
- $\circled{t}$  ► Нажмите поворотный переключатель Rotary Switch. **АППУЧИ ПЫА**, происходит промывка устройства для приготовления капучино. Процесс останавливается автоматически, на дисплее появляется **Г**.
	- \* Закройте крышку поворотного переключателя Rotary Switch.

### Очистка устройства для приготовления капучино

**i** Данная глава действительна как для насадки профессиональной для приготовления капучино Profi Cappuccino, так и для насадки для приготовления капучино Easy Cappuccino.

Если Вы используете функцию приготовления молока, то для безупречной работы устройства для приготовления капучино необходимо ежедневно проводить его очистку.

### Использование неподходящего чистящего средства может нанести ущерб кофе-машине, а также привести к появлению осадка в воде. ВНИМАНИЕ

- **Используйте только оригинальные принадлежности для** обслуживания, предлагаемые компанией JURA.
- **i** Средство для чистки устройства для приготовления капучино, предлагаемое компанией JURA, можно приобрести в специализированных магазинах.
- $\mathbf{j}$  Кофе-машина IMPRESSA не выдает сообщения о необходимости очистки устройства для приготовления капучино.
- @ С ходом процесса очистки устройства для приготовления капучино можно ознакомиться также в Интернете. Воспользуйтесь нашим электронным справочником Knowledge Builder по адресу www.jura.com.

**Условие:** на дисплее показывается **ГЛППП**.

- **Извлеките молочный шланг из пакета молока или кон**тейнера для молока.
- $\triangleright$  Откройте крышку поворотного переключателя Rotary Switch.
- $\circled{t}$  ► Нажмите и удерживайте нажатым поворотный переключатель Rotary Switch до тех пор, пока не появится **БСЛУЖИ-Е**.
- © ► Для входа в программный пункт нажмите поворотный переключатель Rotary Switch. ЧИСППА ПАП
- $\circled{t}$  ► Нажмите поворотный переключатель Rotary Switch. ЧИСЛ - СП-ПП ПАППУЧИПП
	- T Залейте в емкость 250 мл свежей воды и добавьте колпачок (макс. 15 мл) средства для чистки устройства для приготовления капучино.
	- T Опустите в емкость молочный шланг.
	- Поставьте под устройство для приготовления капучино еще одну емкость.
- **i** Если Вы используете насадку профессиональную для приготовления капучино Profi Cappuccino, поверните переключатель режимов в положение «Молочная пена» Ф или «Молоко» П.
- $\therefore$  ► Нажмите кнопку обслуживания.

**ЧИСА**, происходит очистка устройства и шланга. Процесс останавливается автоматически.

ДЛ*АА АЛЯ ПАППУЧИ*ЛЛ

- T Тщательно промойте емкость, залейте в нее 250 мл свежей воды и опустите в нее молочный шланг.
- T Опорожните вторую емкость и снова поставьте ее под устройство для приготовления капучино.
- $\therefore$  ► Нажмите кнопку обслуживания.

**ЧИСА**, происходит промывка устройства и шланга свежей водой. Процесс останавливается автоматически.

На дисплее появляется **ГЛПППП.** 

\* Закройте крышку поворотного переключателя Rotary Switch.

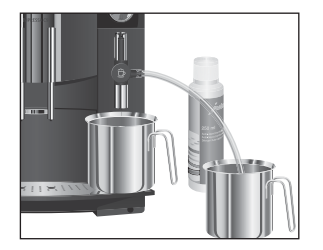

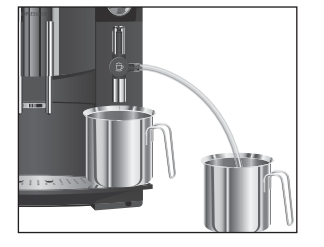

### Разборка и промывка устройства для приготовления капучино Easy Cappuccino

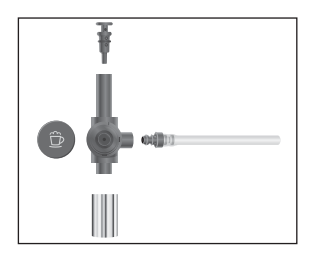

- T Легким вращательным движением осторожно снимите устройство для приготовления капучино с системы Connector System©.
- T Разберите устройство для приготовления капучино.
- T Тщательно промойте все части устройства под струей проточной воды и высушите их.
- T Вновь соберите устройство.
- **i** Проследите за тем, чтобы все отдельные части были правильно и прочно соединены друг с другом для обеспечения оптимального функционирования устройства.
	- $\blacktriangleright$  Установите устройство на систему Connector System<sup>®</sup> и прочно зафиксируйте его.

Разборка и промывка профессионального устройства для приготовления капучино Profi Cappuccino

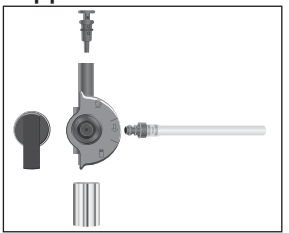

- T Легким вращательным движением осторожно снимите устройство для приготовления капучино с системы Connector System©.
- T Разберите устройство для приготовления капучино.
- T Тщательно промойте все части устройства под струей проточной воды и высушите их.
- T Вновь соберите устройство.
- **i** Проследите за тем, чтобы все отдельные части были правильно и прочно соединены друг с другом для обеспечения оптимального функционирования устройства.
	- $\blacktriangleright$  Установите устройство на систему Connector System<sup>®</sup> и прочно зафиксируйте его.

### Очистка контейнера для кофейных зерен

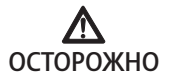

На стенках контейнера для кофейных зерен со временем образуется масляная пленка от кофейных зерен, которая может ухудшить качество приготовленного кофе. По этой причине время от времени проводите очистку контейнера для кофейных зерен.

Риск травмирования пальцев рук работающей кофемолкой.

T Перед началом работ с кофемолкой выключите кофемашину при помощи кнопки »Вкл./Выкл.«  $\circlearrowleft$ .

**Условие: на дисплее показывается <b>Г ППППП** / **АПЕАПЕПЕ** ЗЕЛЛЯ ПЛФЕ.

- T Откройте крышку контейнера для кофейных зерен и снимите крышку для сохранения аромата кофе.
- T Протрите контейнер для кофейных зерен сухой мягкой тканью.
- Засыпьте кофейные зерна в контейнер для кофейных зерен и закройте крышку для сохранения аромата кофе, а также крышку самого контейнера для кофейных зерен.

### Удаление известковых отложений солей со стенок бункера для воды

На стенках бункера для воды может образоваться налет известковых отложений солей. Для обеспечения безупречной работы время от времени необходимо очищать бункер для воды от известковых отложений солей.

- Снимите бункер для воды.
- **Если Вы используете сменный фильтр CLARIS, то сни**мите также фильтр.
- T Очистите бункер при помощи стандартного, щадящего средства для удаления известковых отложений солей согласно руководству по эксплуатации от соответствующего производителя.
- T Тщательно сполосните бункер для воды чистой водой.
- $\blacktriangleright$  Если Вы используете сменный фильтр CLARIS, поставьте его на место.
- T Наполните бункер свежей холодной водой и установите его в кофе-машину.

# 7 Сообщения на дисплее

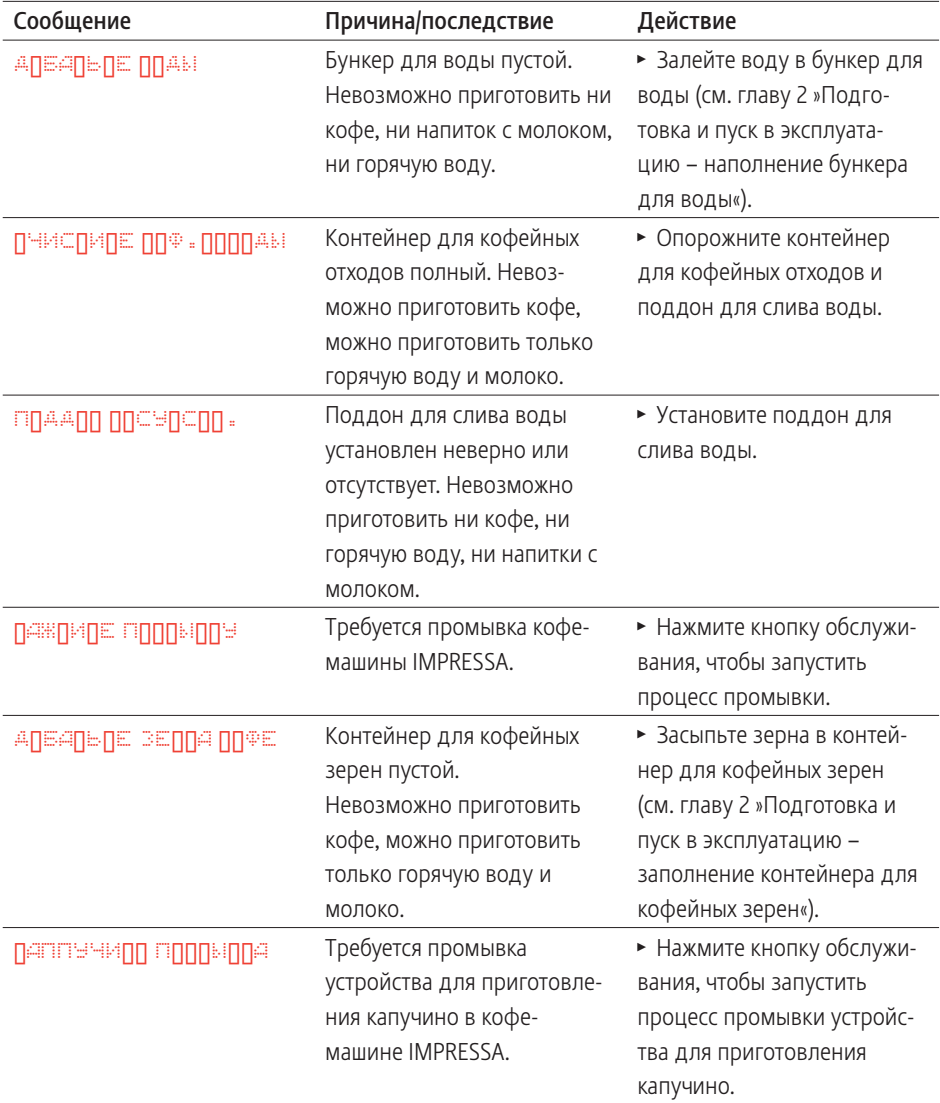

### 7 Сообщения на дисплее

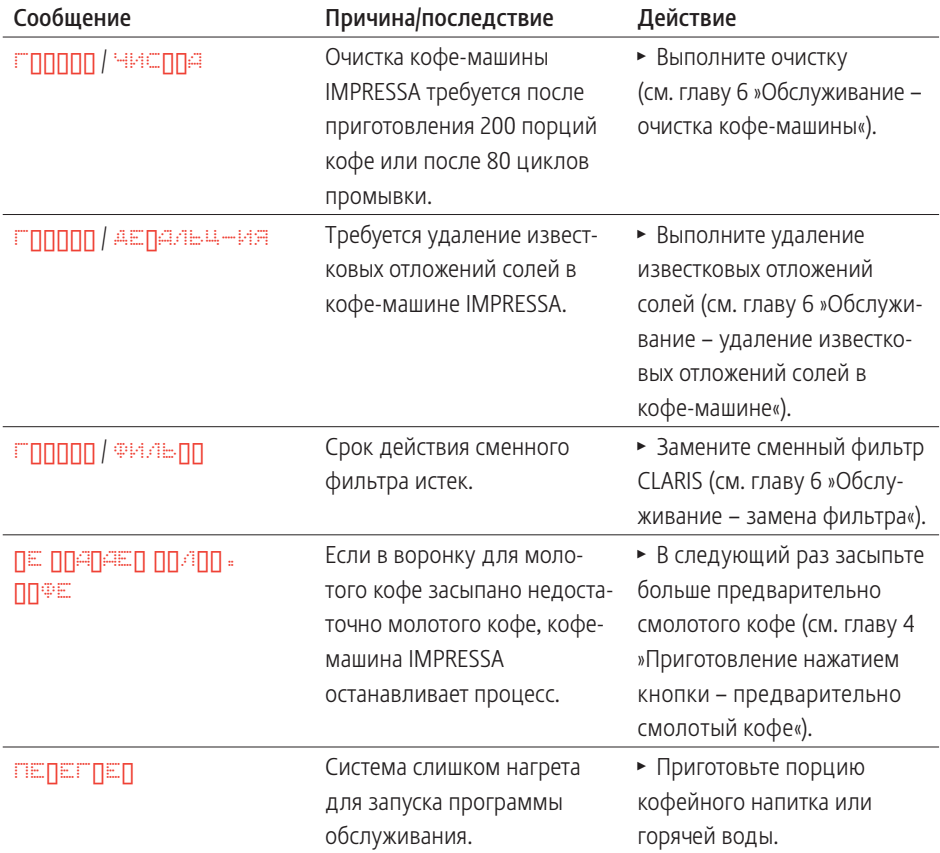

# 8 Устранение неисправностей

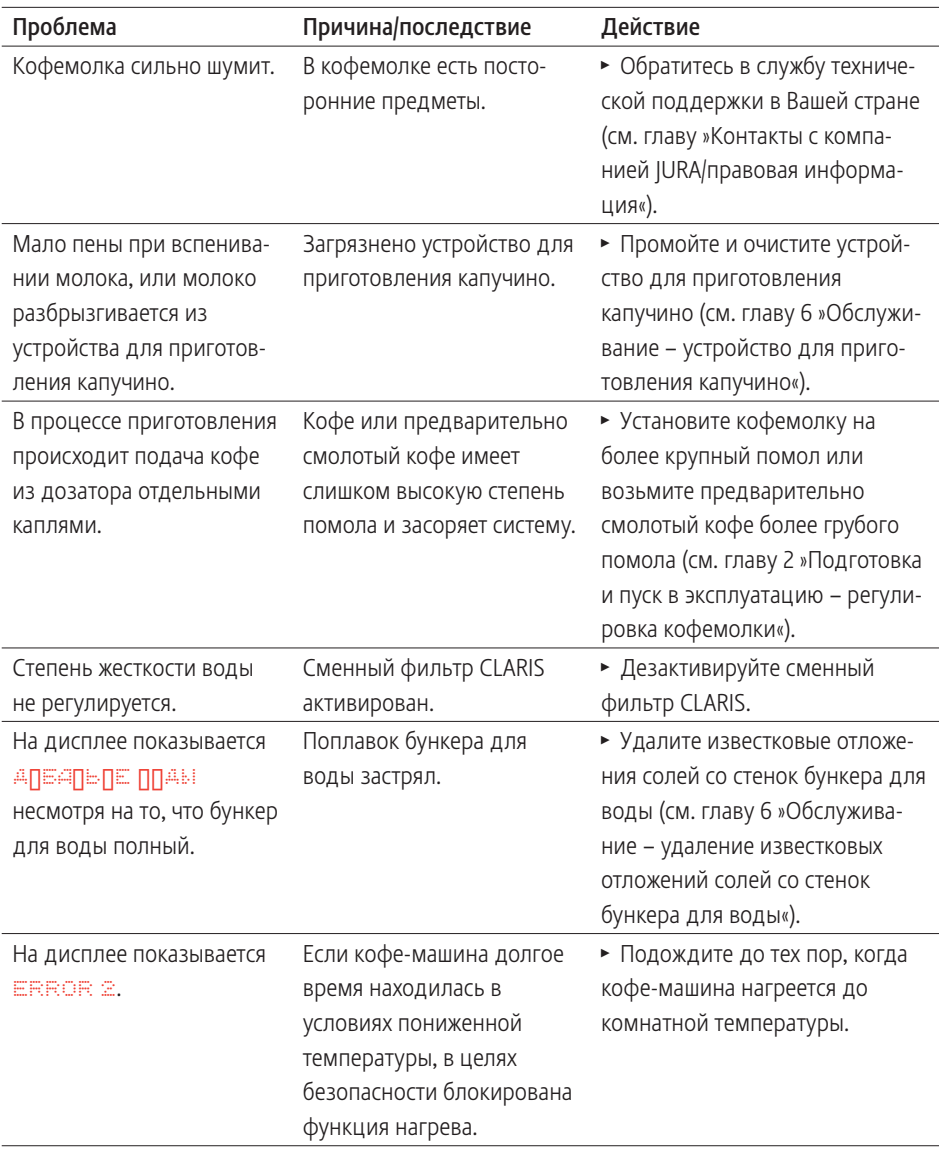

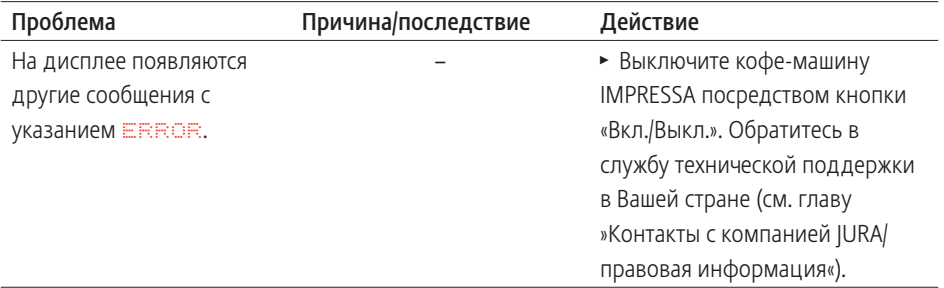

**i** Если Вы не можете устранить неисправности, обратитесь в службу технической поддержки в Вашей стране (см. главу »Контакты с компанией JURA/правовая информация«).

## 9 Транспортировка и утилизация в соответствии с экологическими требованиями

### Транспортировка/ опорожнение системы

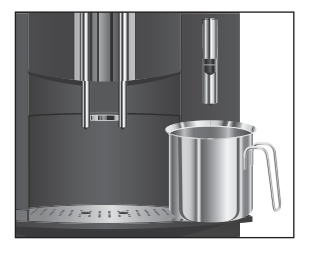

Сохраните упаковку кофе-машины IMPRESSA. Она послужит защитой при транспортировке.

Чтобы защитить кофе-машину IMPRESSA от воздействия мороза при транспортировке, необходимо опорожнить систему.

**Условие:** на дисплее показывается **ГЛППП**.

- T Аккуратно снимите устройство для приготовления капучино с системы Connector System©.
- $\blacktriangleright$  Поставьте емкость под систему Connector System<sup>®</sup>.
- $\hat{\mathbb{U}}$  ► Нажмите кнопку »Молочная пена«.

### **АГЕАИЕ**

После того как закончится нагрев кофе-машины IMPRESSA, появляется **ГЛПППП**.

- $\hat{\mathbb{F}}$  ► Повторно нажмите кнопку »Молочная пена«. **Л**, из системы Connector System© выходит пар.
- © ► Поворачивайте поворотный переключатель Rotary Switch до тех пор, пока на дисплее не появится **40 SEC**.
	- Снимите бункер для воды и опорожните его. Пар продолжает выходить до тех пор, пока не появится **ДБАЬЕ ДЫ**.
- $\circ$  ► Для выключения кофе-машины нажмите кнопку »Вкл./ Выкл.«.
- **i** При следующем запуске кофе-машины необходимо вновь заполнить систему (см. главу 2 »Подготовка и пуск в эксплуатацию – первый запуск машины«).

Утилизируйте устаревшее оборудование в соответствии с экологическими требованиями.

Оборудование содержит ценные материалы, пригодные для переработки и вторичного использования. По этой причине утилизируйте устаревшее оборудование посредством соответствующих систем сбора отходов.

### Утилизация

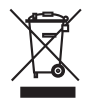

## 10 Технические данные

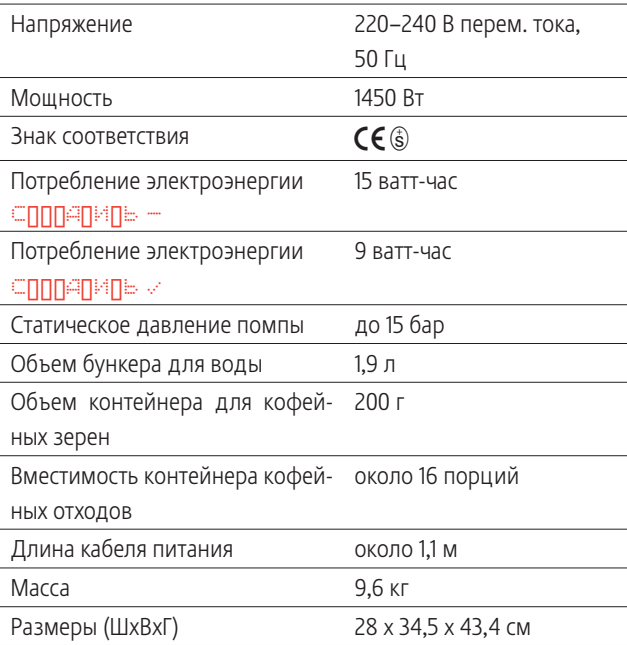

## Указатель

### А

Автоматическое выключение 37

### Б

Бункер для воды 4 Наполнение 12 Удаление известковых отложений солей 54

## В

Включение 18 Воронка для предварительно смолотого кофе 4 Выключение 19

## Г

Горячая вода 33

## Д

Дисплей Дисплей с текстовой индикацией 5 Сообщения 55 Дозатор кофе, регулируемый по высоте 4 Долговременные установки в режиме программирования 34

## Ж

Жесткость воды 16

### З

Заполнение Контейнер для кофейных зерен 12 Запуск машины, первый 13

### И

Интернет 11 Использование По назначению 6

### К

Капучино 30 Количество Долговременная установка в соответствии с размером чашек 23 Долговременная установка количества воды в соответствии с размером чашек 23 Изменение во время приготовления 22 Изменение количества воды во время приготовления 22 Количество кофе Долговременная установка количества воды в соответствии с размером чашек 23 Контейнер для кофейных зерен 4 Заполнение 12 Крышка 4 Крышка для сохранения аромата кофе 4 Очистка 54 Контейнер для кофейных отходов 4 Кофе 29 Кофе-машина Включение 18 Выключение (режим ожидания) 19 Очистка 45 Промывка 42 Удаление известковых отложений солей 47 Установка 12 Крышка Бункер для воды 4 Воронка для предварительно смолотого кофе 4 Контейнер для кофейных зерен 4 Крышка для сохранения аромата кофе 4

### М

Молотый кофе Предварительно смолотый кофе 31

### Указатель

### Н

Наполнение Бункер для воды 12 Напряжение 60 Насадка для подачи горячей воды 5

## $\Omega$

Обслуживание Кнопка обслуживания 5 Советы по обслуживанию 42 Опорожнение системы 59 Определение и регулировка степени жесткости воды 16 Очистка Контейнер для кофейных зерен 54 Кофе-машина 45 Профессиональное устройство для приготовления капучино Easy Cappuccino 51 Ошибки Устранение неисправностей 57

## П

Первый запуск машины 13 Поворотный переключатель Rotary Switch 5 Поворотный переключатель для регулировки степени помола 4 Поддон для слива воды 4 Предварительно смолотый кофе 31 Воронка 4 Приготовление Горячая вода 33 Капучино 30 Кофе 29 Предварительно смолотый кофе 31 Простым нажатием кнопки 29 Ристретто 29 Эспрессо 29 Проблемы Устранение неисправностей 57 Промывка Кофе-машина 42 Профессиональное устройство для приготовления капучино Easy Cappuccino 50

Просмотр информации и состояния технического обслуживания 26 Просмотр состояния технического обслуживания 26 Профессиональное устройство для приготовления капучино Очистка 51 Промывка 50 Разборка и промывка 53 Профессиональное устройство для приготовления капучино Profi Cappuccino 11

### Р

Разовые установки до начала и во время приготовления 21 Регулируемый по высоте дозатор кофе 4 Режим программирования 34 Автоматическое выключение 37 Напитки 34 Энергосберегающий режим (E.S.M.©) 36 Язык 41 Ристретто 29

## $\mathcal C$

Система сменных насадок Connector System<sup>®</sup> 4, 11 Сменный фильтр CLARIS Замена 43 Установка и активация 14 Сообщения на дисплее 55 Степень крепости кофе Изменение до начала приготовления 22 Степень помола Поворотный переключатель для регулировки степени помола 4 Регулировка кофемолки 17

## Т

Транспортировка 59 Требуемое действие Используемые символы 9

### У

Удаление известковых отложений солей Бункер для воды 54 Кофе-машина 47 Установка 12 Бункер для воды 12 Установки Долговременная установка количества воды в соответствии с размером чашек 23 Долговременные установки в режиме программирования 34 Разовые установки до начала и во время приготовления 21 Устранение неисправностей 57 Устройство для приготовления капучино Профессиональное устройство для приготовления капучино Easy Cappuccino 5, 11 Профессиональное устройство для приготовления капучино Profi Cappuccino 5, 11 Утилизация 59 Утилизация в соответствии с экологическими требованиями 59

### Ф

Фильтр Замена 43 Установка и активация 14 Функциональные возможности 20

### Э

Энергосберегающий режим (Energy Save Mode, E.S.M. ©) 10, 36 Эспрессо 29

### Я

Язык 41

# Контакты с компанией JURA/правовая информация

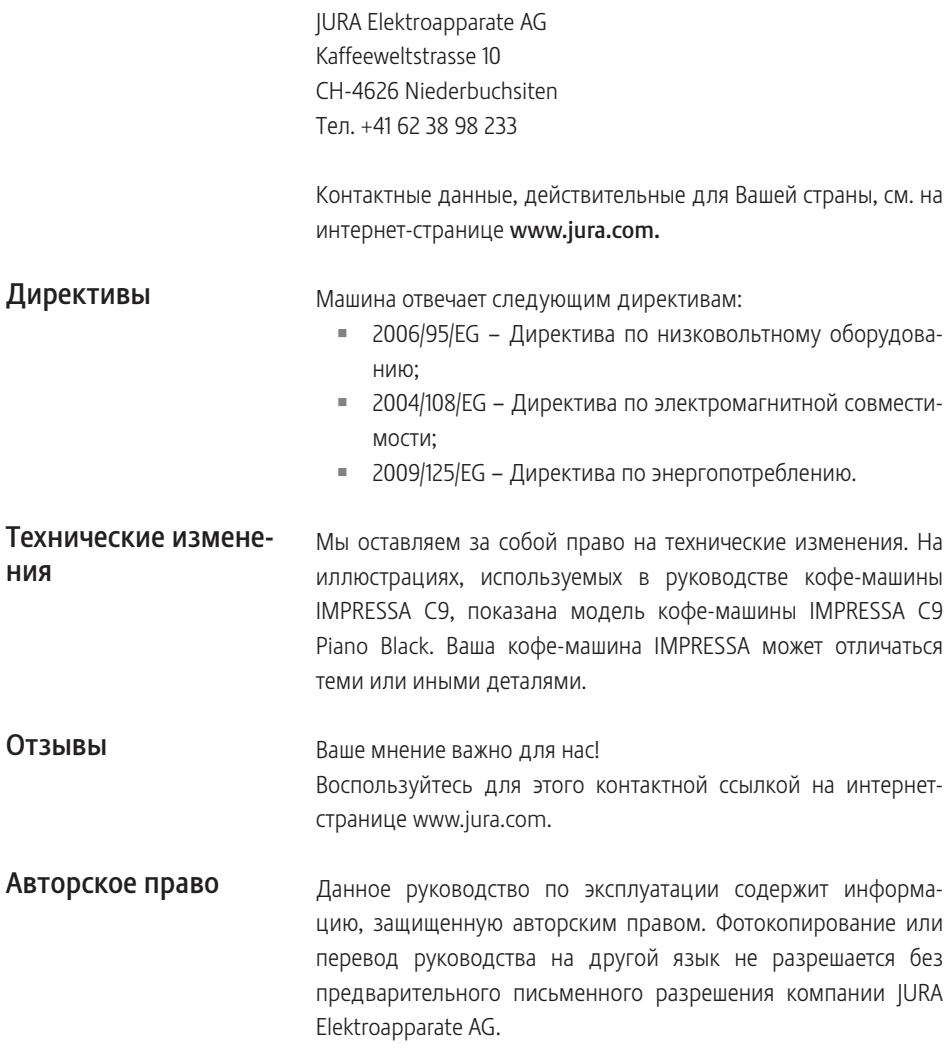